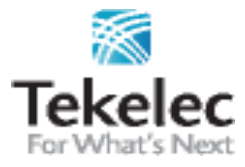

Corporate Headquarters 5200 Paramount Parkway Morrisville, NC 27560 USA Copyright TEKELEC 2005. All Rights Reserved

**GPS**

# Disaster Recovery Guide

# **DSR 4.x/3-tier Disaster Recovery**

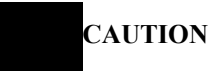

**Contact the Tekelec Customer Care Center and inform them of your plans prior to beginning this procedure.**

**Phone: 1-888-FOR-TKLC (1-888-367-8552) or 919-460-2150 (international)**

**FAX: 919-460-2126**

**EMAIL: [support@tekelec.com](mailto:support@tekelec.com)**

# **TABLE OF CONTENTS**

## **1 INTRODUCTION**

**5**

1.1 Purpose and Scope

5

1.2 References

5

1.3 Software Release Numbering 5

1.4 Acronyms 6

1.5 Terminology 6

#### **2 GENERAL DESCRIPTION**  $\frac{2}{7}$

2.1 Complete Server Outage (All servers)

7

2.2 Partial Server Outage with one NO Server Intact and both SOs failed

7

2.3 Partial Server Outage with both NO Servers failed and one SO server Intact 7

2.4 Partial Server Outage with one NO and one SO Server Intact 7

**3 PROCEDURE OVERVIEW**

**8**

```
3.1 Required Materials
```
8

3.2 Disaster Recovery Strategy 9

**4 PROCEDURE PREPARATION**

**10**

**5 DISASTER RECOVERY PROCEDURE**

**11**

5.1 Recovering and Restoring System Configuration 12

5.1.1 Recovery Scenario 1 (Complete Server Outage)

12

5.1.2 Recovery Scenario 2 (Partial Server Outage with one NO Server intact and both SOs failed) 25

5.1.3 Recovery Scenario 3 (Partial Server Outage with both NO Servers failed and one SO Server intact)

33

5.1.4 Recovery Scenario 4 (Partial Server Outage with one NO Server and one SO Server Intact) 43

## **6 RESOLVING USER CREDENTIAL ISSUES AFTER DATABASE RESTORE**

**48**

6.1 Restoring a Deleted User

48

6.1.1 To Keep the Restored User

48

6.1.2 To Remove the Restored User

48

6.2 Restoring a Modified User

49

6.3 Restoring an Archive that Does not Contain a Current User

49

*Appendix A. EAGLEXG DSR 4.x Database Backup*

51

*Appendix B. Recovering/Replacing a Failed 3rd party components (Switches, OAs)*

55

*Appendix C. Switching a DR Site to Primary*

58

**Recovery Steps** 

58

*Appendix D. Returning a Recovered Site to Primary*

61

**Recovery Steps** 

61

*Appendix E. Workarounds for Issues/PR not fixed in this release*

63

**Appendix F. Contacting Tekelec** 

64

# **List of Figures**

# **List of Tables**

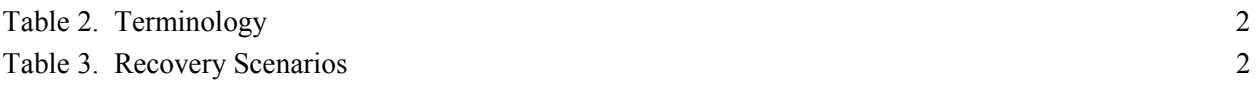

**DSR 4.x/3-tier Disaster Recovery Disaster Recovery Guide**

# **List of Procedures**

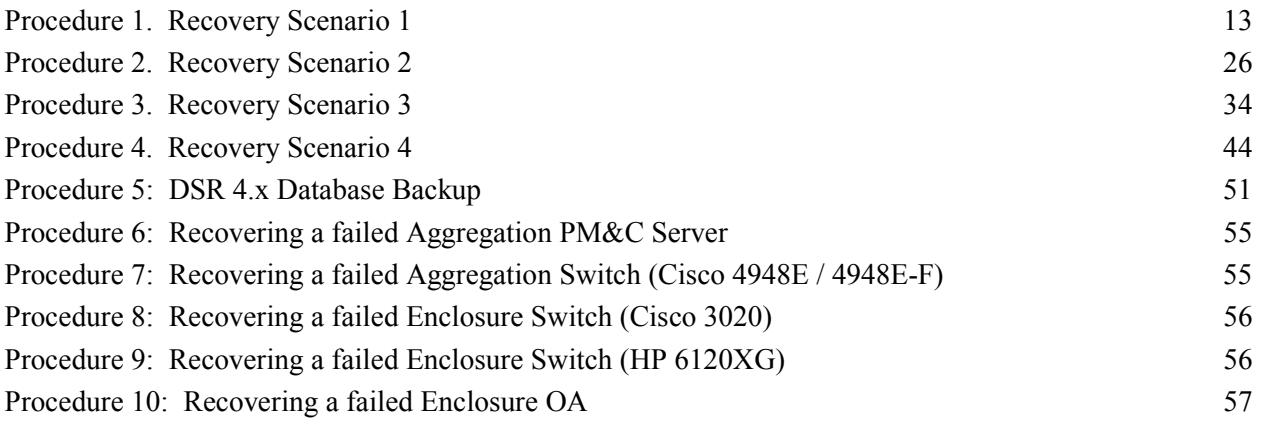

### **1 INTRODUCTION**

#### **1.1 Purpose and Scope**

This document is a guide to describe procedures used to execute disaster recovery for DSR 4.x (3-tier deployments). This includes recovery of partial or a complete loss of one or more DSR 4.x servers. The audience for this document includes GPS groups such as Software Engineering, Product Verification, Documentation, and Customer Service including Software Operations and First Office Application. This document can also be executed by Tekelec customers, as long as Tekelec Customer Service personnel are involved and/or consulted. This document provides step-by-step instructions to execute disaster recovery for DSR 4.x. Executing this procedure also involves referring to and executing procedures in existing support documents.

Note that components dependent on DSR might need to be recovered as well, for example SDS or DIH. To recover those components, refer to the corresponding Disaster Recovery documentation. ([8] for SDS and [9] chapter 6 for DIH)

Note that this document only covers the disaster recovery scenarios of 3-tier deployments. For 2-tier deployments , refer to the DSR 3.0/2-tier DR document [10] for the proper disaster recovery procedures.

#### **1.2 References**

- *[1] HP Solutions Firmware Upgrade Pack Release Notes,* 909-1927-001, revision E or latest
- *[2] Diameter Signaling Router 4.x Networking Interconnect Technical References*, TR007133/4/5/6/7/8/9, v. 1.0 or greater, P. Mouallem, 2012
- *[3] TPD Initial Product Manufacture*, 909-2130-001, v. 1.0 or greater, D. Knierim, 2011
- *[4] Platform 6.x Configuration Procedure Reference*, 909-2209-001, v. 1.0 or greater, L. Antosova et al., 2013
- *[5] DSR 4.x HP C-class Installation*, 909-2228-001, latest version, P. Mouallem, 2013
- *[6] PM&C 5.x Disaster Recover*, 909-2210-001, latest Version, Tekelec, 2013
- *[7] Appworks Database Backup and Restore,* UG005196, latest Version, C. Collard, Jan 2011
- *[8] SDS 3.x Disaster Recovery Guide,* TR007061, latest Version, J. Paley, March 2011
- *[9] XIH 5.0 Installation and Upgrade Procedure,* 909-2265-001, latest version, Tekelec 2013
- *[10] DSR 3.0/2-tier Disaster Recovery*, 909-2225-001, latest Version, P. Mouallem, November 2012
- *[11] Policy DRA Activation*, WI006835, Latest Revision, Tekelec 2012
- *[12] CPA Activation Feature Work Instruction*, WI006780, latest version, Fisher
- *[13] IPFE Installation and Configuration*, WI006837, latest version, Mahoney
- *[14] DSR Meta Administration Feature Activation*, WI006761, latest version, Fisher
- *[15] DSR FABR Feature Activation*, WI006771, latest version, Karmarkar
- *[16] DSR RBAR Feature Activation*, WI006763, latest version, Fisher
- *[17] DIH 5.0 Disaster Recovery Procedure*, 909-2266-001, latest version, Tekelec 2013

#### **[17].3 Software Release Numbering**

This procedure applies to all EAGLE XG DSR 4.x releases.

# **[17].4 Acronyms**

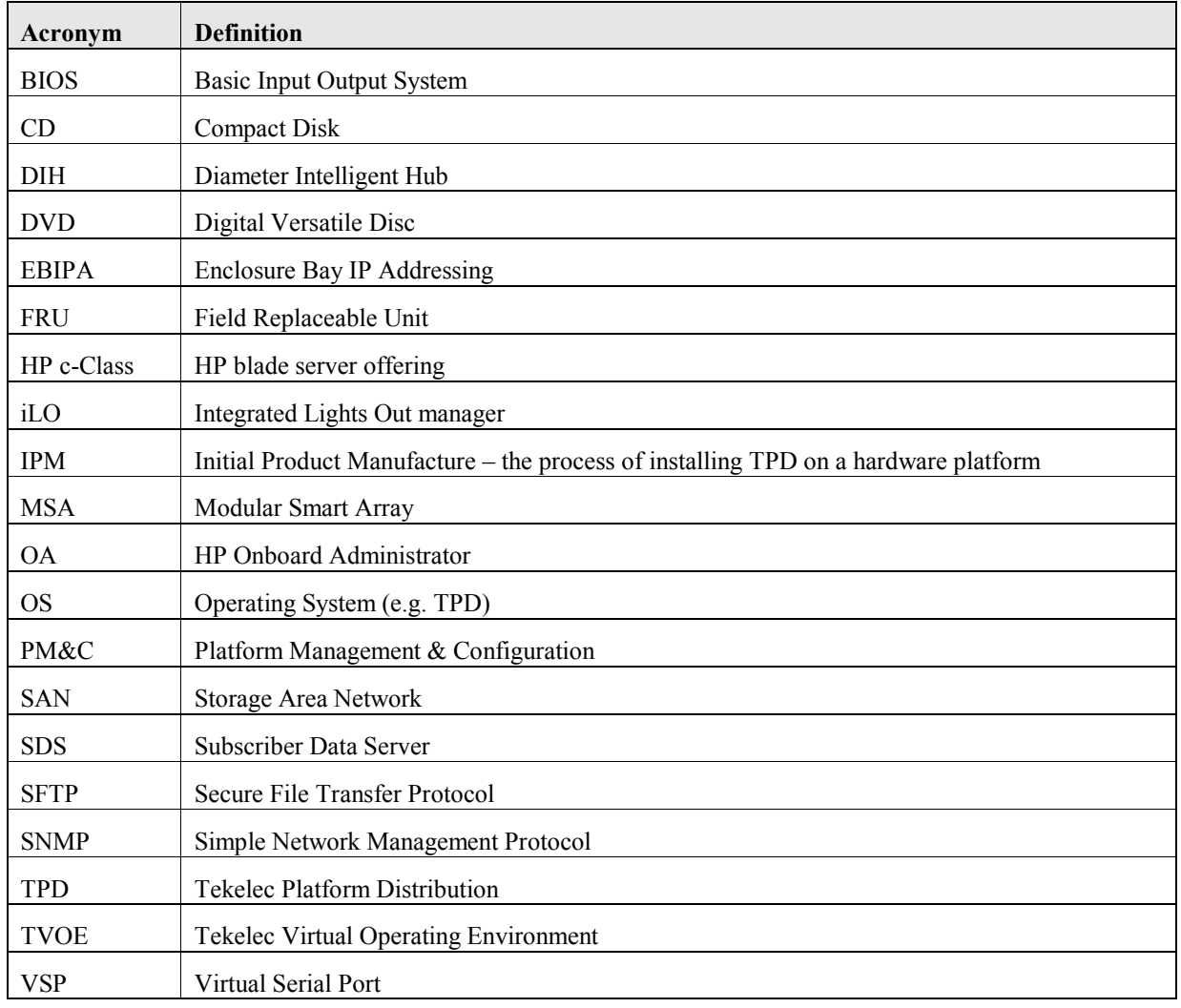

# **[17].5 Terminology**

## **Table 1. Terminology**

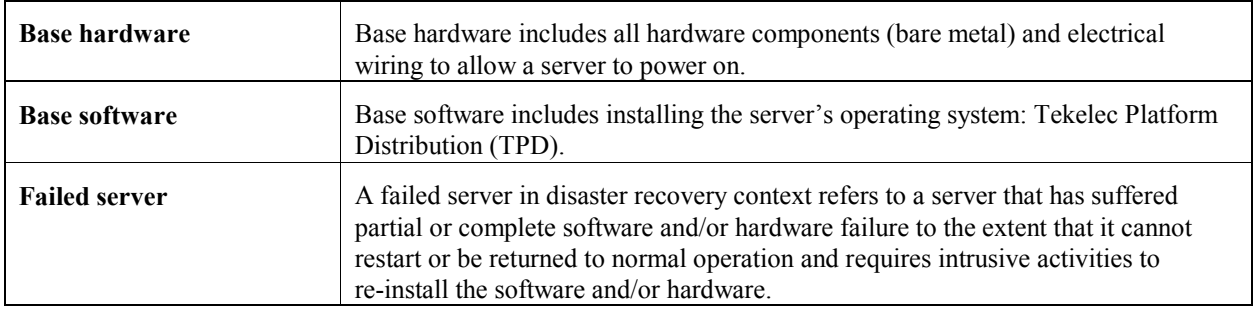

## **2 GENERAL DESCRIPTION**

The EAGLE XG DSR 4.x disaster recovery procedure falls into four basic categories. It is primarily dependent on the state of the Network OAM&P servers and System OAM servers:

Recovery of the entire network from a total outage

- Both NO servers failed
- All SO servers failed

Recovery of one or more servers with at least one Network OAM&P server intact

- 1 or both NO servers intact
- 1 or more SO or MP servers failed

Recovery of the Network OAM&P pair with one or more System OAM servers intact

- Both NO servers failed
- 1 or more SO servers intact

Recovery of one or more servers with at least one Network OAM&P and one Site OAM server intact

- 1 or both NO servers intact
- 1 or more SO servers intact
- 1 SO or 1 or more MP servers failed

#### **Note that for Disaster Recovery of the PM&C Server, Aggregation switches, OA or 6120/3020 switches, refer to Appendix B.**

**For DIH recovery, refer to [17].**

## **2.1 Complete Server Outage (All servers)**

This is the worst case scenario where all the servers in the network have suffered complete software and/or hardware failure. The servers are recovered using base recovery of hardware and software and then restoring database backups to the active NO and SO servers. Database backups will be taken from customer offsite backup storage locations (assuming these were performed and stored offsite prior to the outage). If no backup files are available, the only option is to rebuild the entire network from scratch. The network data must be reconstructed from whatever sources are available, including entering all data manually.

#### **2.2 Partial Server Outage with one NO Server Intact and both SOs failed**

This case assumes that <u>one or both Network OAM&P servers intact</u>. All servers have failed and are recovered using base recovery of hardware and software. Database is restored on the SO and replication will recover the database of the remaining servers.

#### **2.3 Partial Server Outage with both NO Servers failed and one SO server Intact**

If both Network OAM&P servers have suffered complete software and/or hardware failure but at least one System OAM server is available, recovery is aided by extracting replicated data from the SO server. The extracted data is restored to the rebuilt Network OAM&P server(s). NOTE: some data on the Network OAM&P servers is not replicated to System OAM server (and cannot be restored automatically) and therefore must be reentered manually. This is described later in this document.

#### **2.4 Partial Server Outage with one NO and one SO Server Intact**

The simplest case of disaster recovery is with one or both Network and Site OAM&P servers intact. All servers are recovered using base recovery of hardware and software. Database replication from the active NO and SO servers will recover the database to all servers.

#### **3 PROCEDURE OVERVIEW**

This section lists the materials required to perform disaster recovery procedures and a general overview (disaster recovery strategy) of the procedure executed.

#### **3.1 Required Materials**

The following items are needed for disaster recovery:

1. A hardcopy of this document (909-2246-001) and hardcopies of all documents in the reference list: [1] through [5].

2. Hardcopy of all site surveys performed at the initial installation and network configuration of this customer's site.. If the site surveys cannot be found, escalate this issue within Tekelec Customer Service until the site survey documents can be located.

3. EAGLE XG DSR 4.x backup files: electronic backup file (preferred) or hardcopy of all DSR 4.x configuration and provisioning data. Check [7] for more details on the backup procedure.

- 4. Latest Network Element report: electronic file or hardcopy of Network Element report.
- 5. Tekelec Platform Distribution (TPD) Media (64 bits).
- 6. Platform Management & Configuration (PM&C) CD-ROM.
- 7. EAGLE XG DSR 4.x CD-ROM (or ISO image file on USB Flash) of the target release.
- 8. The xml configuration files used to configure the switches, available on the PM&C Server.
- 9. The network element XML file used for the blades initial configuration.
- 10. The HP firmware upgrade Kit
- 11. NetBackup Files if they exist

**For all Disaster Recovery scenarios, we assume that the NO Database backup and the SO Database backup were performed around the same time, and that no synchronization issues exist among them.**

#### **11.2 Disaster Recovery Strategy**

Disaster recovery procedure execution is performed as part of a disaster recovery strategy with the basic steps listed below:

- 1. Evaluate failure conditions in the network and determine that normal operations cannot continue without disaster recovery procedures. This means the failure conditions in the network match one of the failure scenarios described in Section 2.
- 2. Read and review the content in this document.
- 3. Gather required materials in Section 3.1.
- 4. From the failure conditions, determine the Recovery Scenario and procedure to follow (using Figure 1 and Table 2).
- 5. Execute appropriate recovery procedures (listed in Table 2).

#### **Figure 1: Determining Recovery Scenario**

#### **4 PROCEDURE PREPARATION**

Disaster recovery procedure execution is dependent on the failure conditions in the network. The severity of the failure determines the recovery scenario for the network. Use Table 2 below to evaluate the correct recovery scenario and follow the procedure(s) listed to restore operations.

Note: A failed server in disaster recovery context refers to a server that has suffered partial or complete software and/or hardware failure to the extent that it cannot restart or be returned to normal operation and requires intrusive activities to re-install the software and/or hardware.

| <b>Recovery</b><br><b>Scenario</b> | <b>Failure Conditions</b>                                                                                                    | <b>Procedure</b>                       |
|------------------------------------|----------------------------------------------------------------------------------------------------|----------------------------------------|
|                                    | Both NO servers failed.<br>$\bullet$<br>All SO servers failed.<br>MP servers may or may not be failed.<br>$\bullet$                                                        | Execute Section 5.1.1.<br>Procedure 1. |
| $\overline{2}$                     | At least 1 NO server is intact and available.<br>$\bullet$<br>All SO servers failed.<br>$\bullet$<br>MP servers may or may not be failed.<br>$\bullet$                     | Execute Section 5.1.2,<br>Procedure 2. |
| 3                                  | Both NO servers failed.<br>At least 1 SO server is intact and available.<br>$\bullet$<br>MP servers may or may not be failed.<br>$\bullet$                                 | Execute Section 5.1.3,<br>Procedure 3. |
| 4                                  | At least 1 NO server is intact and available.<br>$\bullet$<br>At least 1 SO server is intact and available.<br>$\bullet$<br>1 or more MP servers have failed.<br>$\bullet$ | Execute Section 5.1.4,<br>Procedure 4. |

**Table 2. Recovery Scenarios**

#### **5 DISASTER RECOVERY PROCEDURE**

Call the Tekelec Customer Care Center at 1-888-FOR-TKLC (1-888-367-8552); or 1-919-460-2150 (international) prior to executing this procedure to ensure that the proper recovery planning is performed.

Before disaster recovery, users must properly evaluate the outage scenario. This check ensures that the correct procedures are executed for the recovery.

# **\*\*\*\* WARNING \*\*\*\*\***

# **\*\*\*\* WARNING \*\*\*\*\***

*NOTE:* **DISASTER Recovery is an exercise that requires collaboration of multiple groups and is expected to be coordinated by the TAC prime. Based on TAC's assessment of Disaster, it may be necessary to deviate from the documented process.**

**Recovering Base Hardware**

- 1. Hardware Recovery will be executed bv Tekelec.
- 2. Base Hardware Replacement must be controlled by engineer familiar with DSR 4.x Application.

### **2.1 Recovering and Restoring System Configuration**

Disaster recovery requires configuring the system as it was before the disaster and restoration of operational information. There are three distinct procedures to choose from depending on the type of recovery needed. Only one of these should be followed (not all three).

## **2.1.1 Recovery Scenario 1 (Complete Server Outage)**

For a complete server outage, NO servers are recovered using recovery procedures of base hardware and software and then executing a database restore to the active NO server. All other servers are recovered using recovery procedures of base hardware and software. Database replication from the active NO server will recover the database on these servers. The major activities are summarized in the list below. Use this list to understand the recovery procedure summary. Do not use this list to execute the procedure. The actual procedures' detailed steps are in Procedure 1. The major activities are summarized as follows:

- Recover Base Hardware and Software for all Blades.
	- Recover the base hardware. (by replacing the hardware and executing hardware configuration procedures, reference [5]).
	- Recover the Virtual Machines hosting the NOs and SOs. (by executing procedures from reference [5])
	- Recover the software. (by executing installation procedures, reference [5])
- Recover Active NO server by recovering its' NO VM Image.
	- o Recover the NO database.
	- Reconfigure the application
- Recover Standby NO server by recovering base hardware and software and/or VM Image.
	- Reconfigure the Application
- Recover all SO and MP servers by recovering base hardware and software.
	- Recover the SO database.
	- Reconfigure the Application
	- Reconfigure the signaling interfaces and routes on the MPs (by executing installation procedures, reference [5])
- Restart processes and re-enable provisioning and replication.

**Note that any other applications DR recovery actions (SDS and DIH) may occur in parallel. These actions can/should be worked simultaneously; doing so would allow faster recovery of the complete solution (i.e. stale DB on DP servers will not receive updates until SDS-SO servers are recovered**

Follow procedure below for detailed steps.

## **Procedure 1. Recovery Scenario 1**

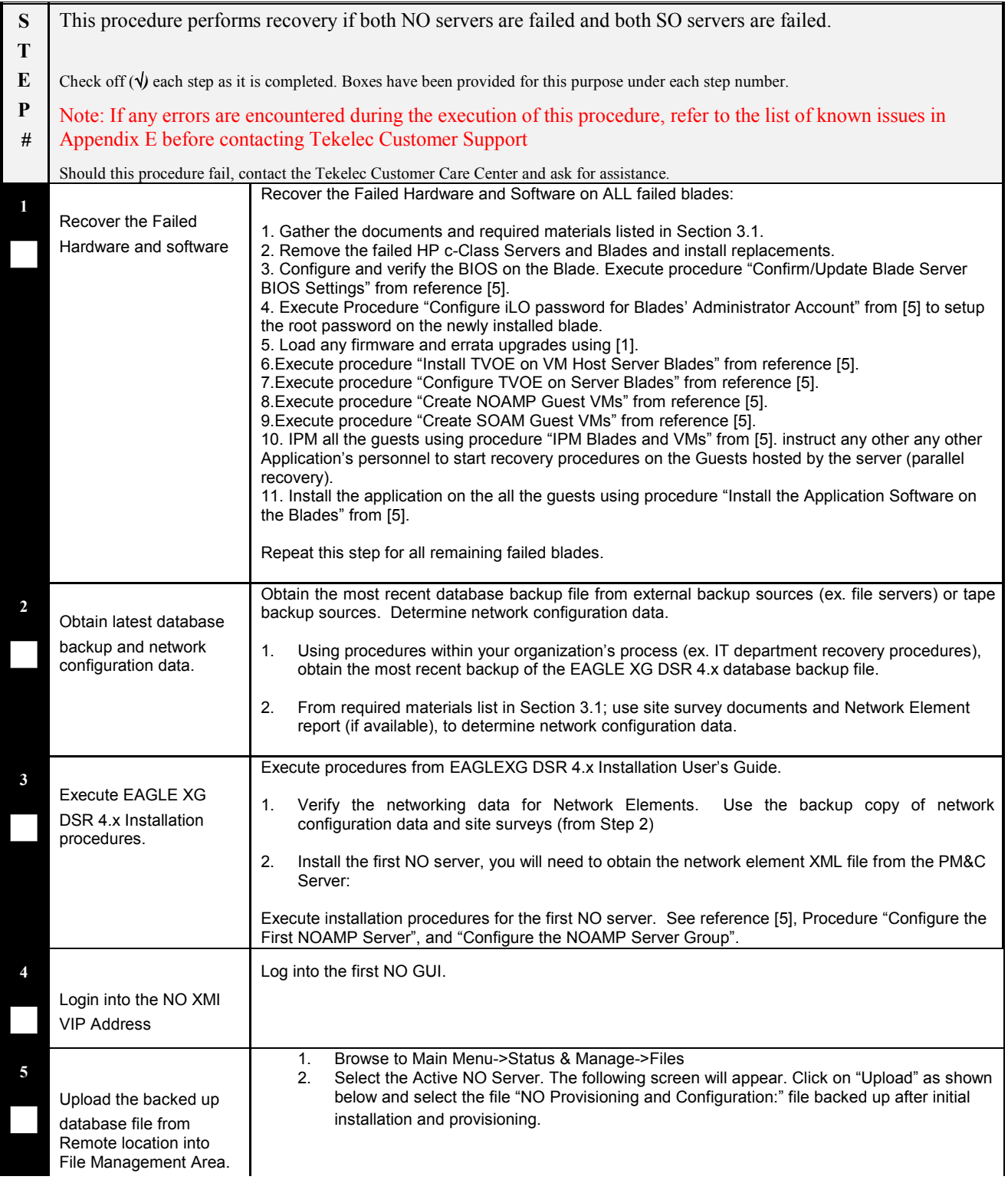

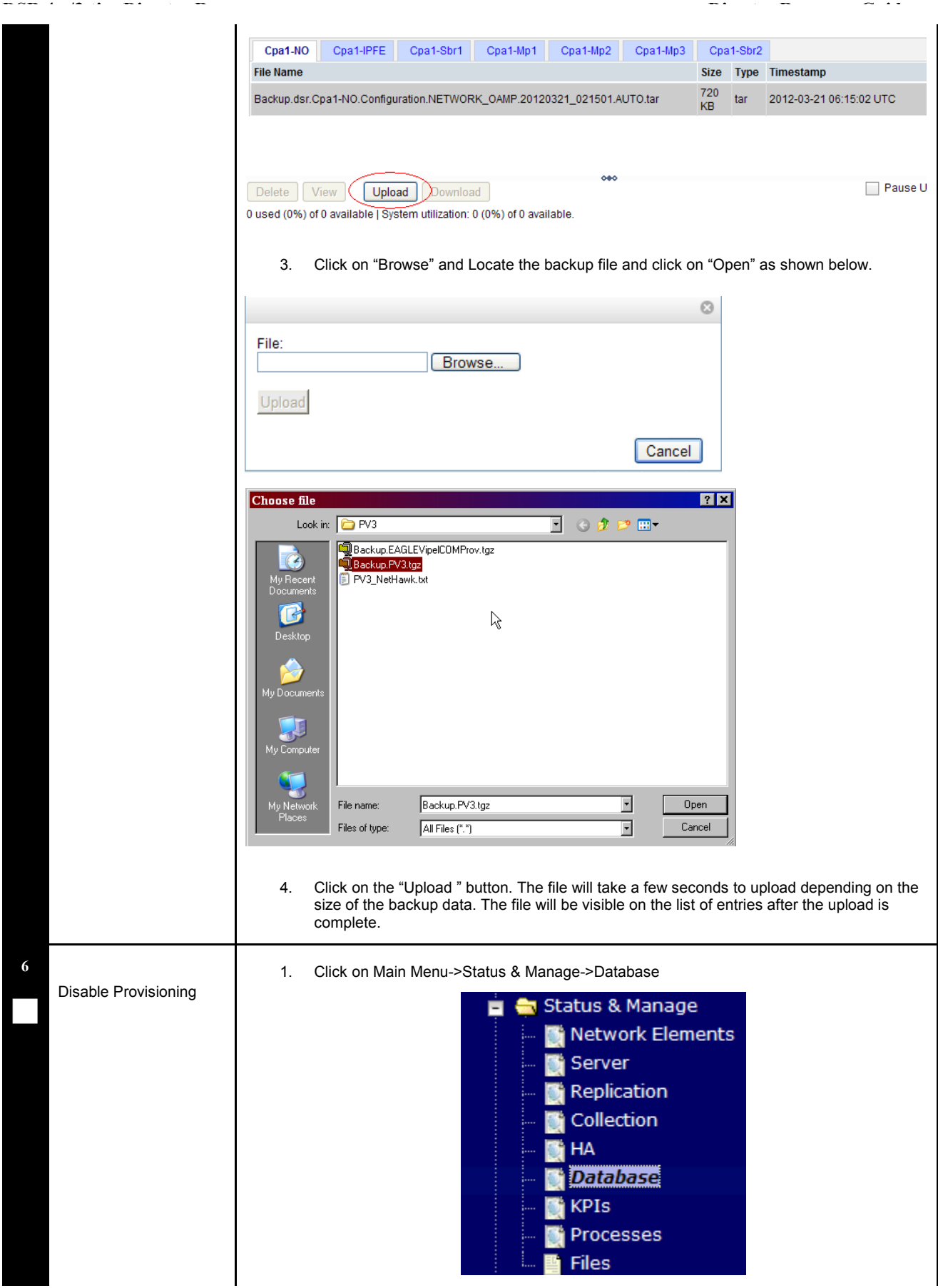

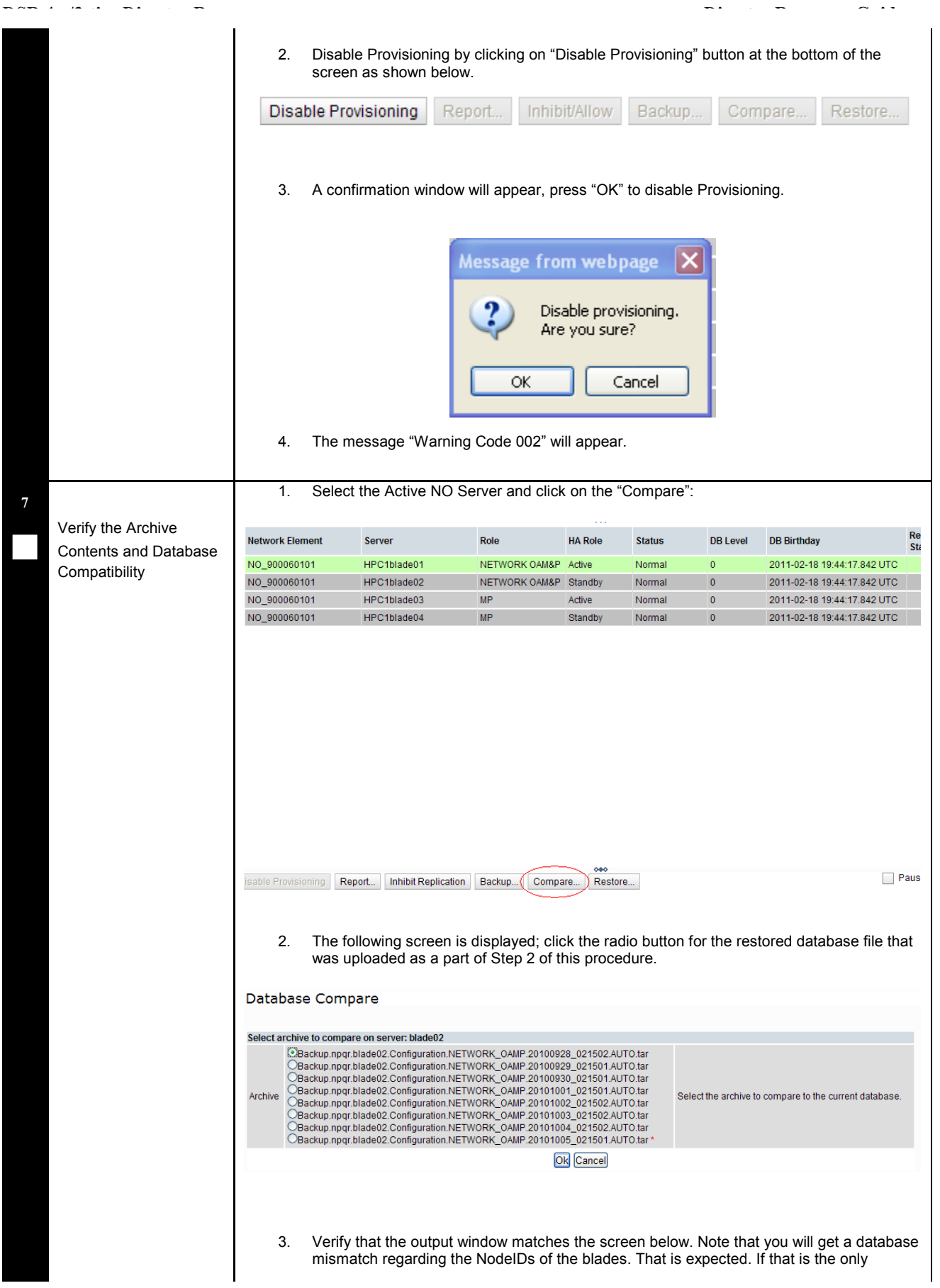

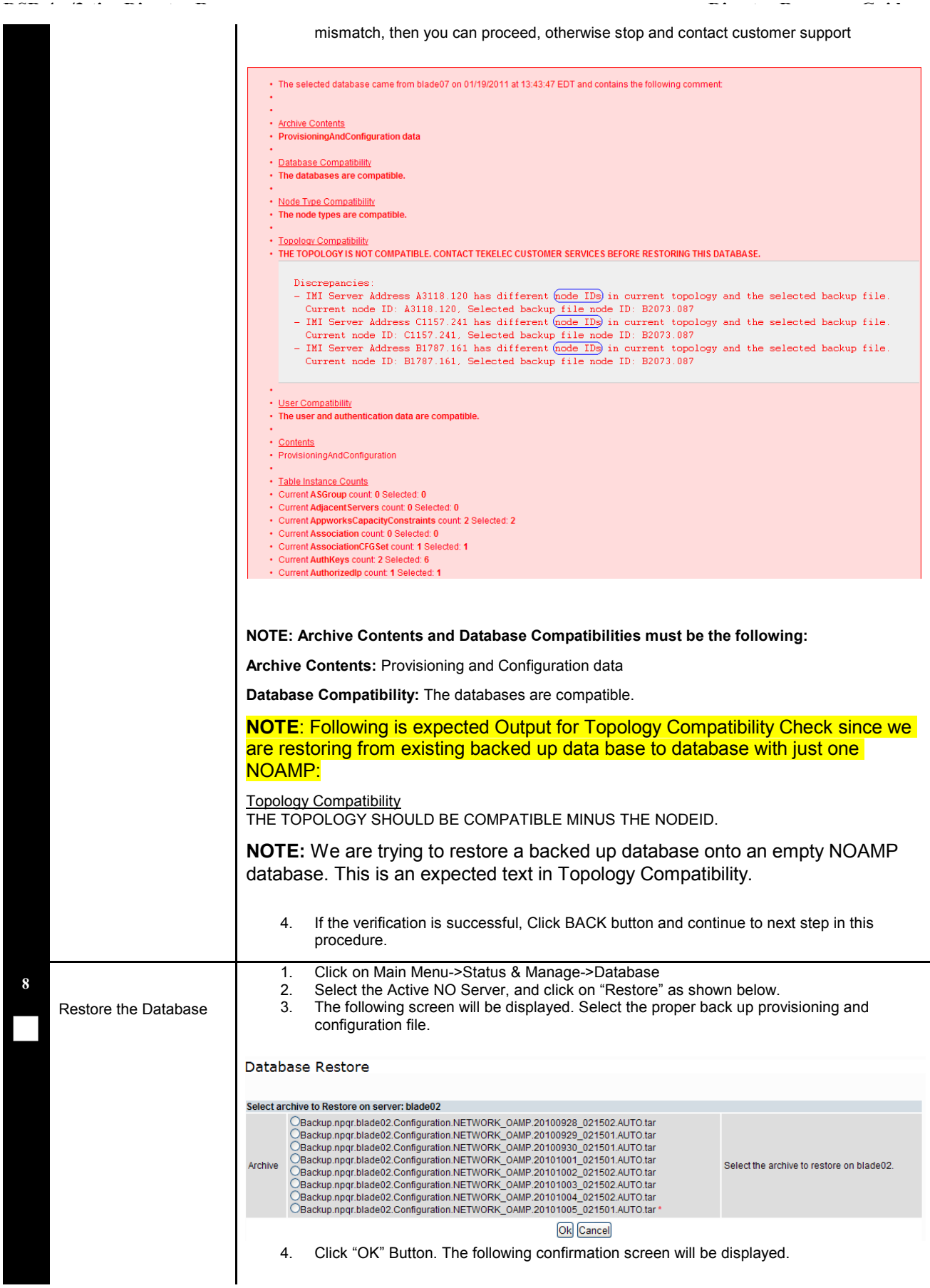

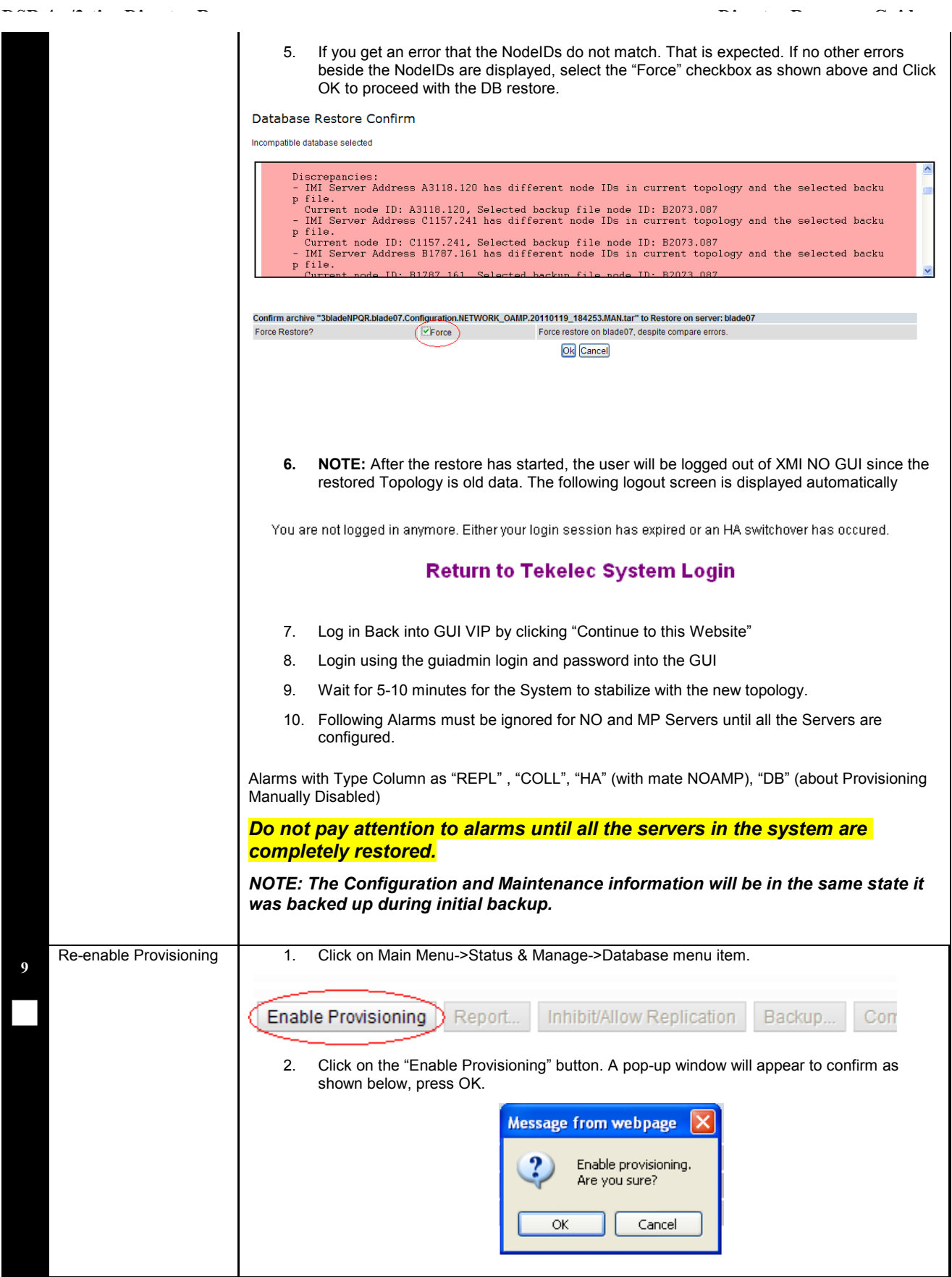

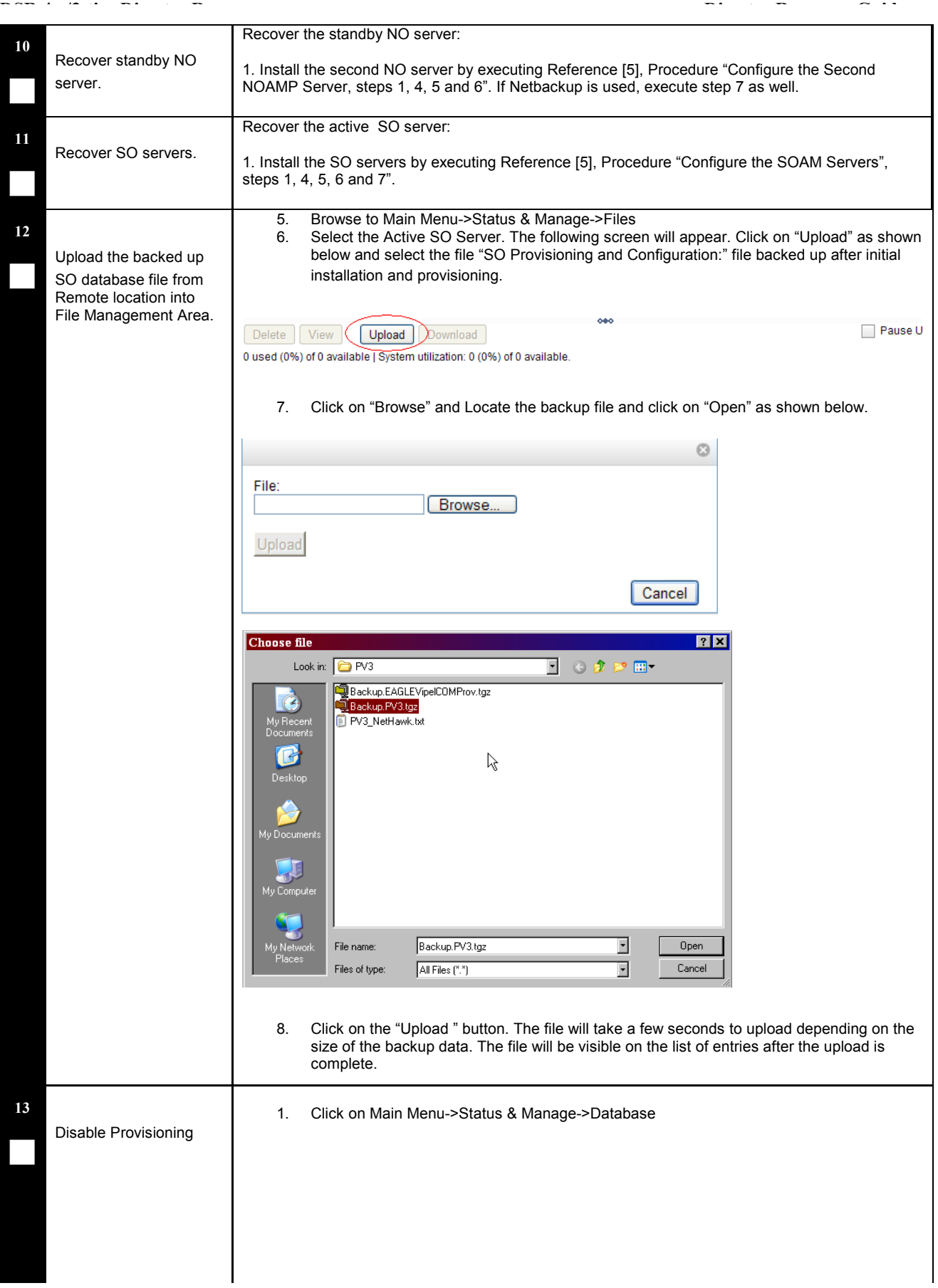

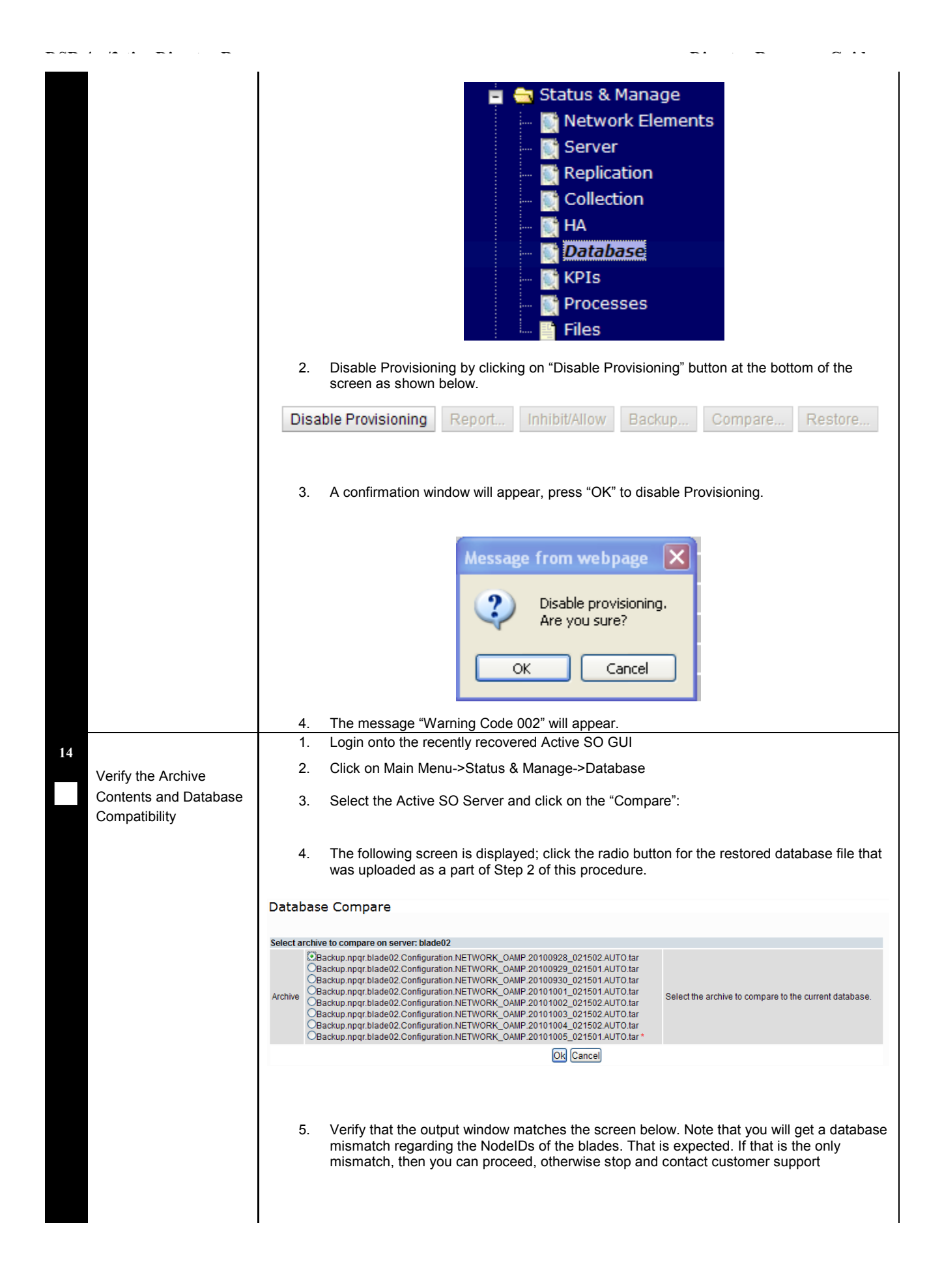

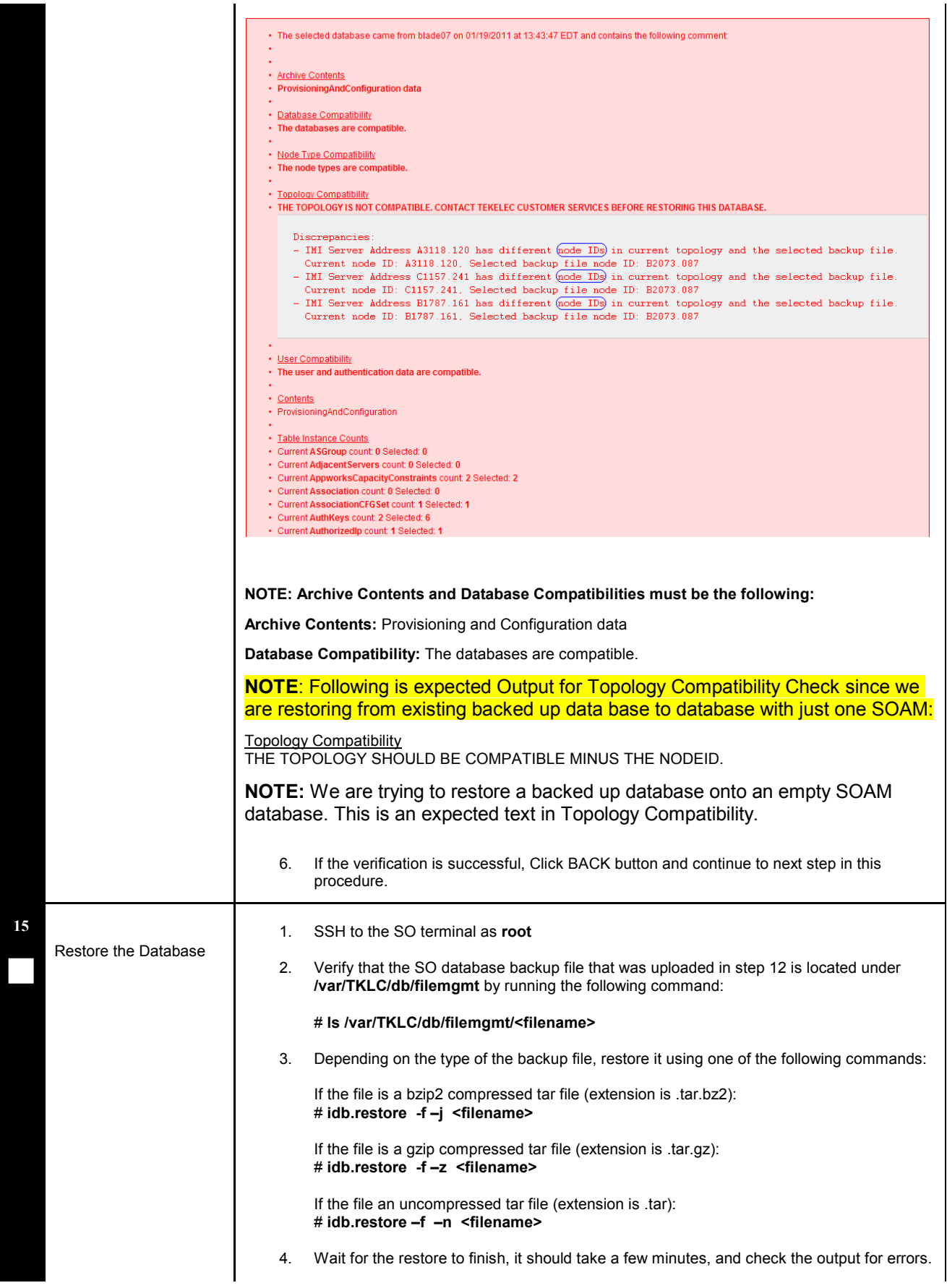

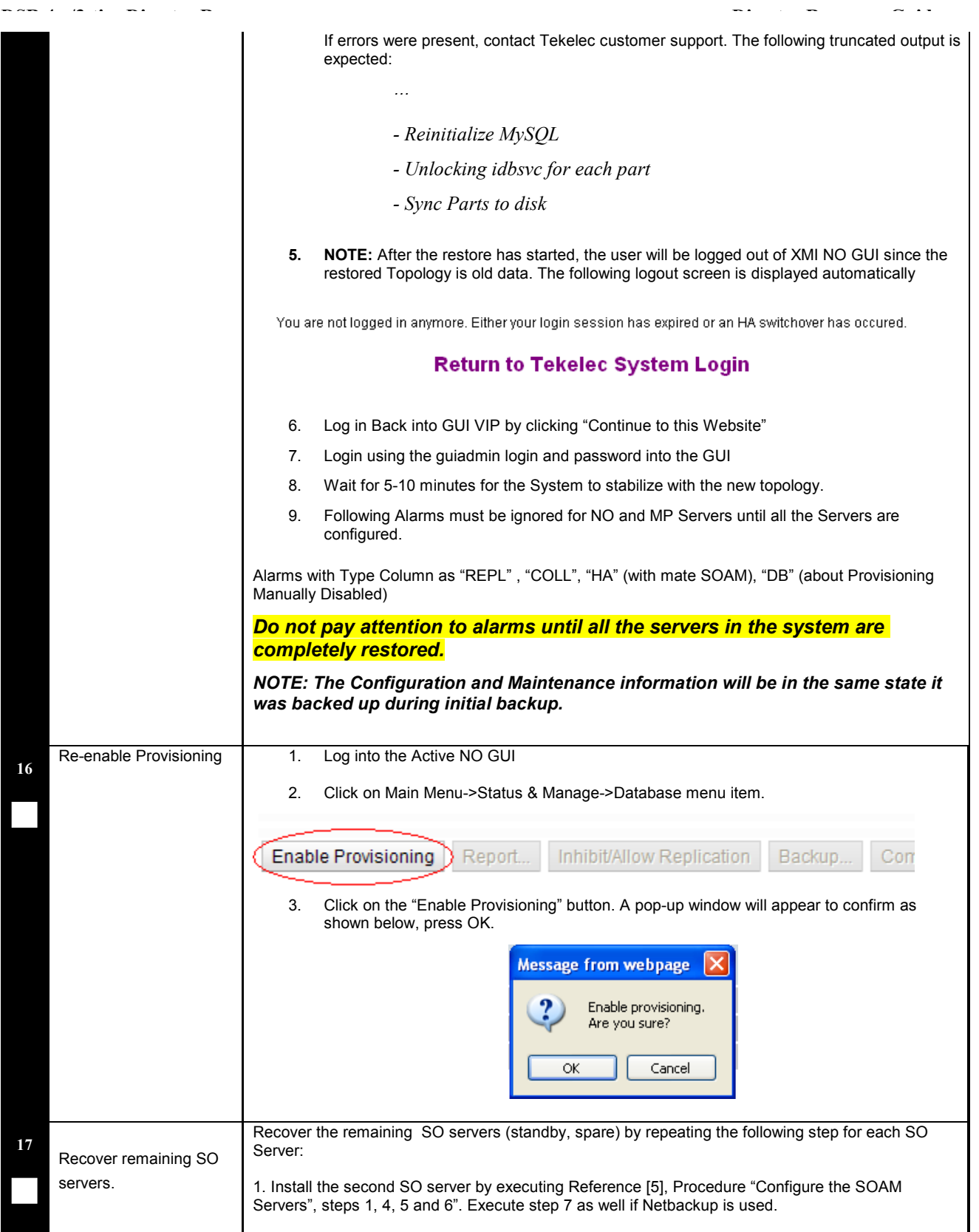

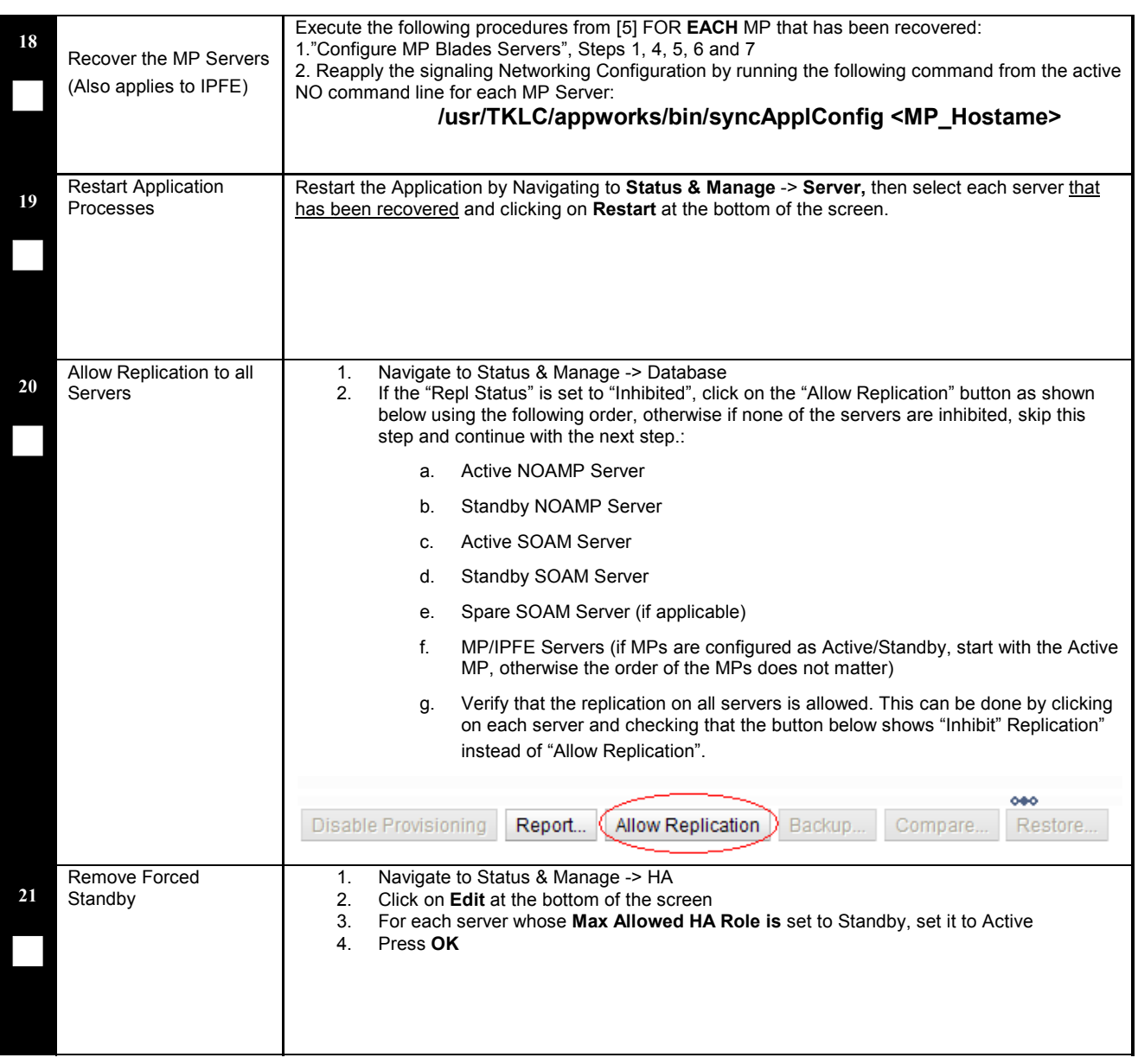

**DSR 4.x/3-tier Disaster Recovery Disaster Recovery Guide**

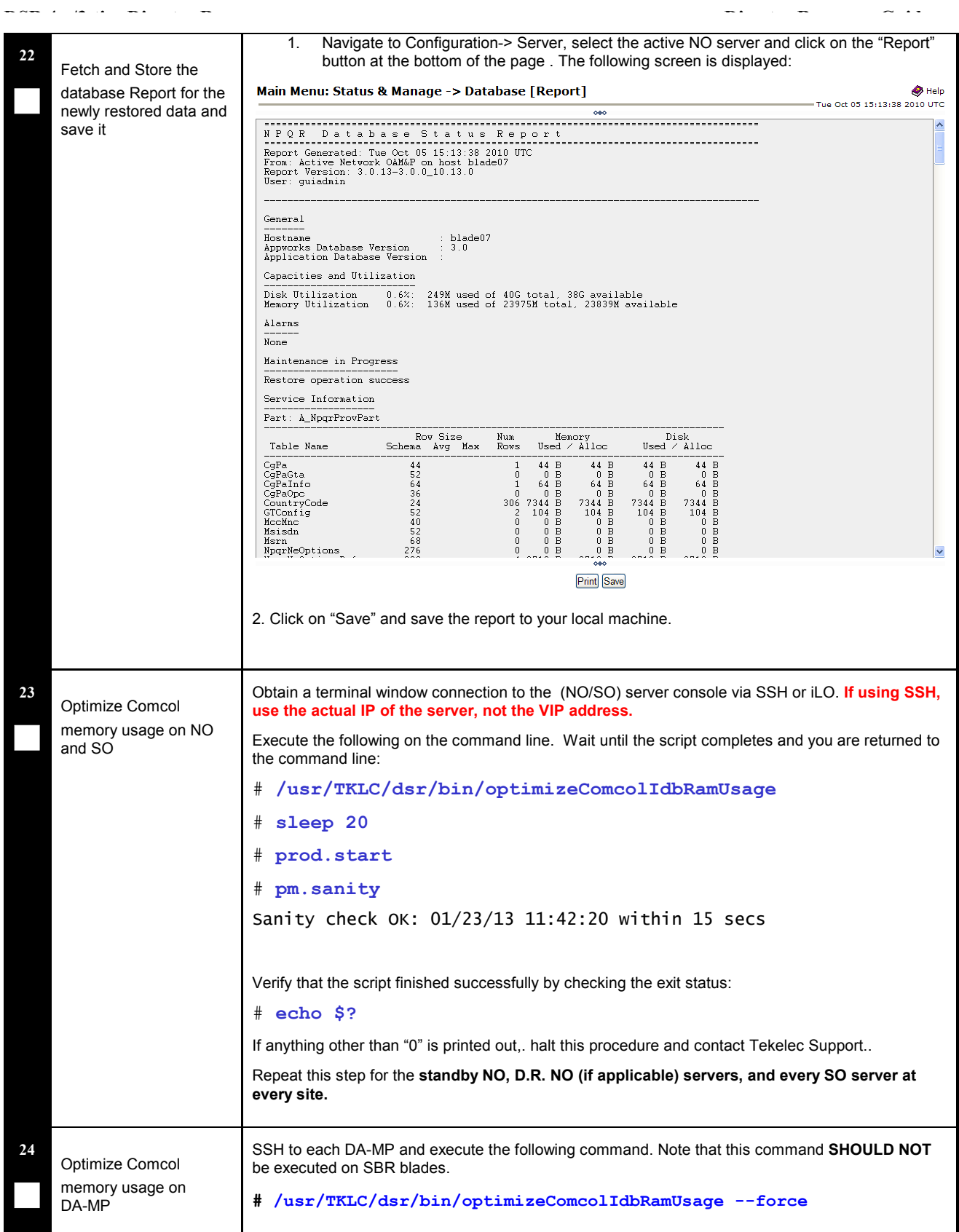

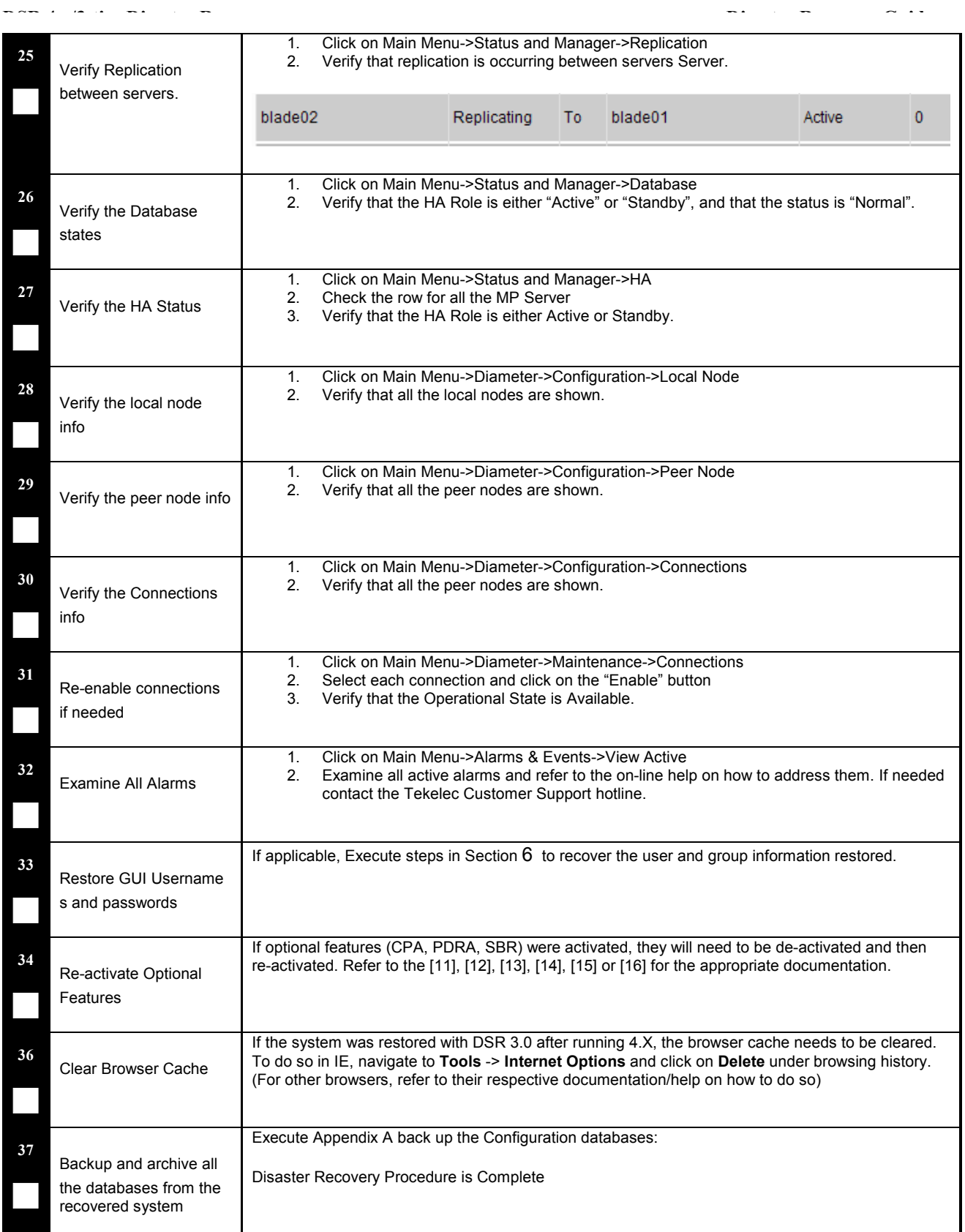

# **End of Procedure**

## **2.g..2 Recovery Scenario 2 (Partial Server Outage with one NO Server intact and both SOs failed)**

For a partial server outage with an NO server intact and available; SO servers are recovered using recovery procedures of base hardware and software and then executing a database restore to the active SO server using a database backup file obtained from the SO servers. All other servers are recovered using recovery procedures of base hardware and software. Database replication from the active NO server will recover the database on these server. The major activities are summarized in the list below. Use this list to understand the recovery procedure summary. Do not use this list to execute the procedure. The actual procedures' detailed steps are in Procedure 2. The major activities are summarized as follows:

- Recover Standby NO server (if needed) by recovering base hardware, software and the database.
	- **Recover** the base **hardware**.
	- **Recover** the **software**.
- Recover Active SO server by recovering base hardware and software.
	- **Recover** the base **hardware**.
	- **Recover** the **software**.
	- **Recover** the **Database**.
- Recover any failed SO and MP/IPFE servers by recovering base hardware and software.
	- **Recover** the base **hardware**.
	- **Recover** the **software**.
	- The database has already been restored at the active SO server and does not require restoration at the SO and MP servers.

#### **Procedure 2. Recovery Scenario 2**

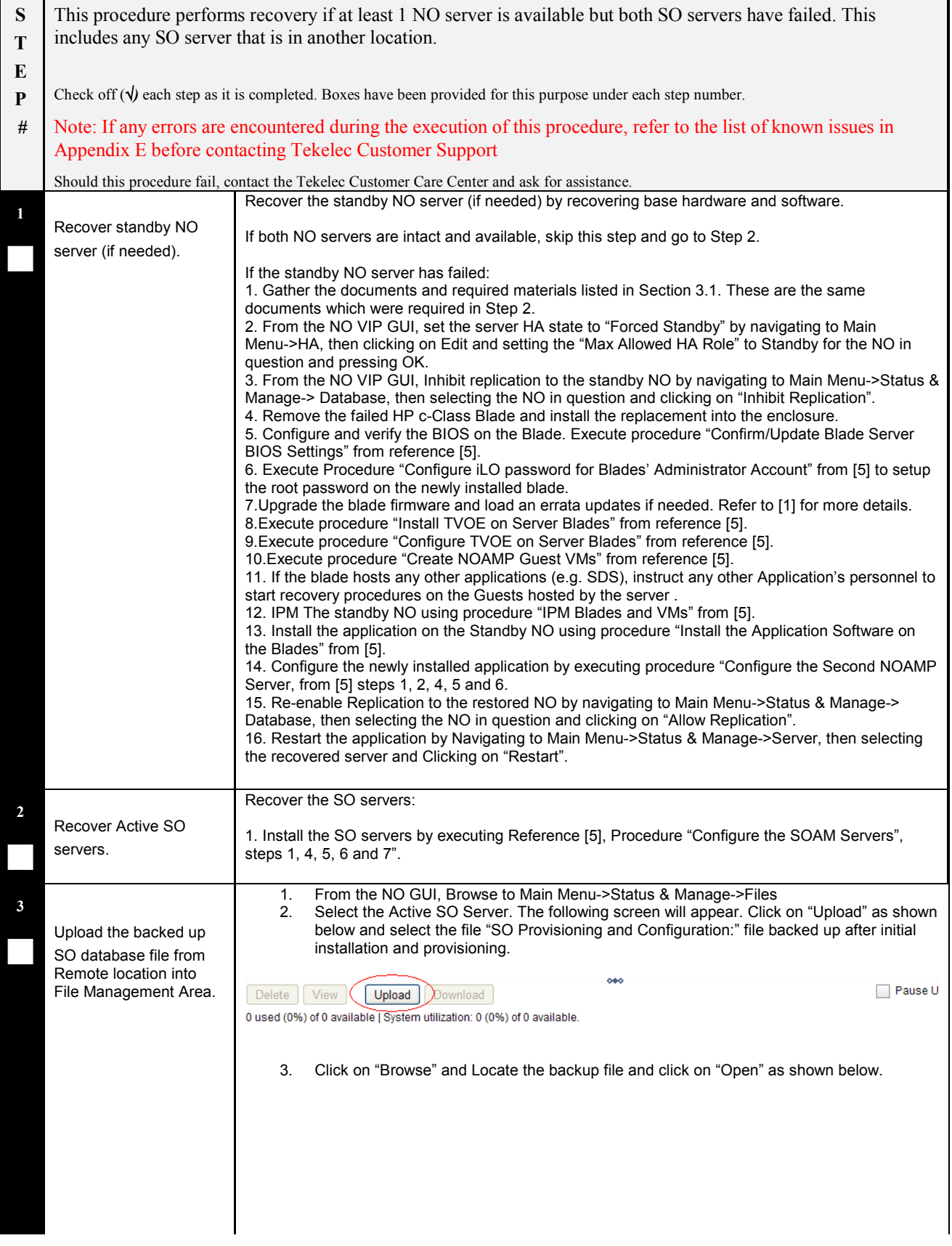

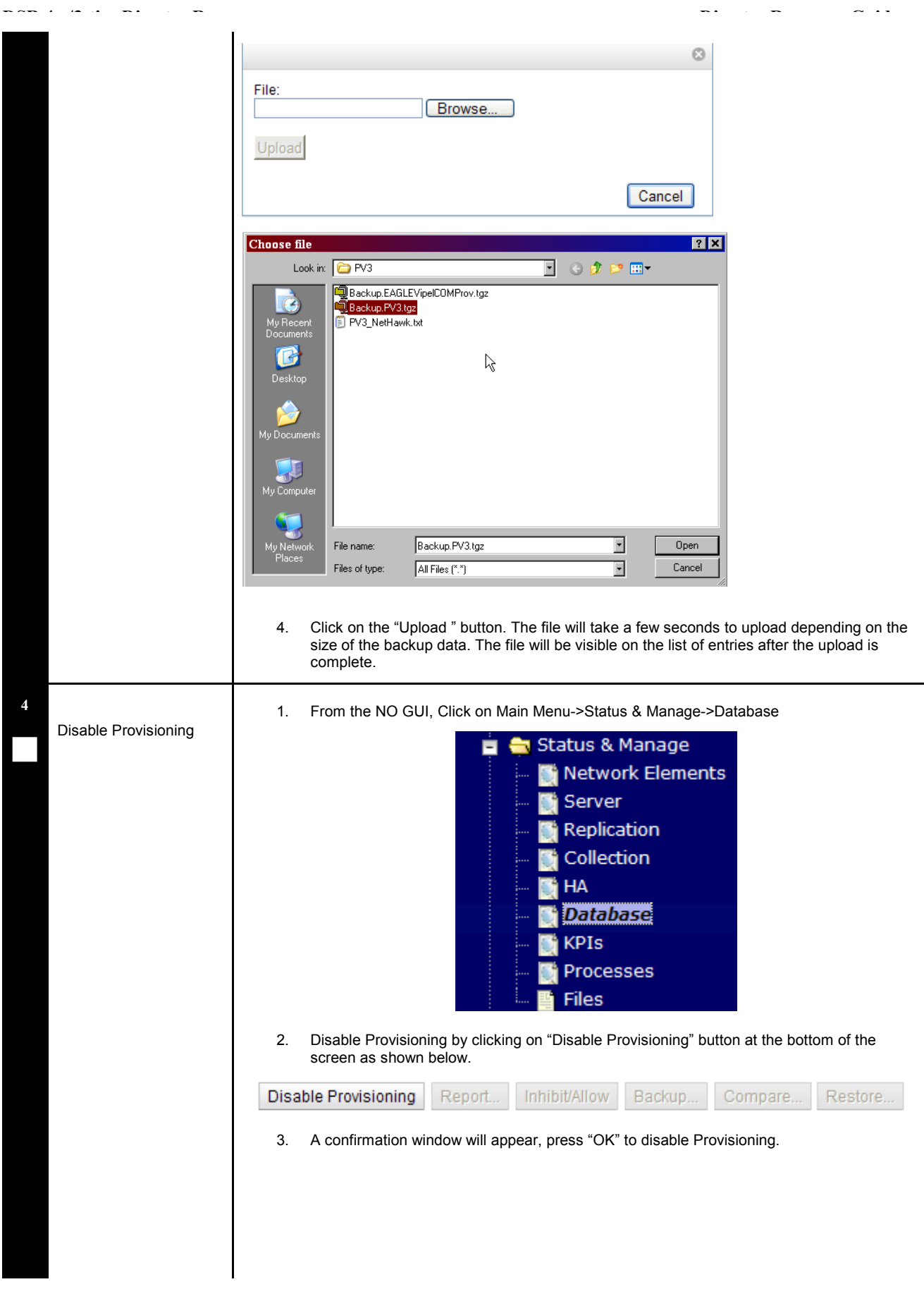

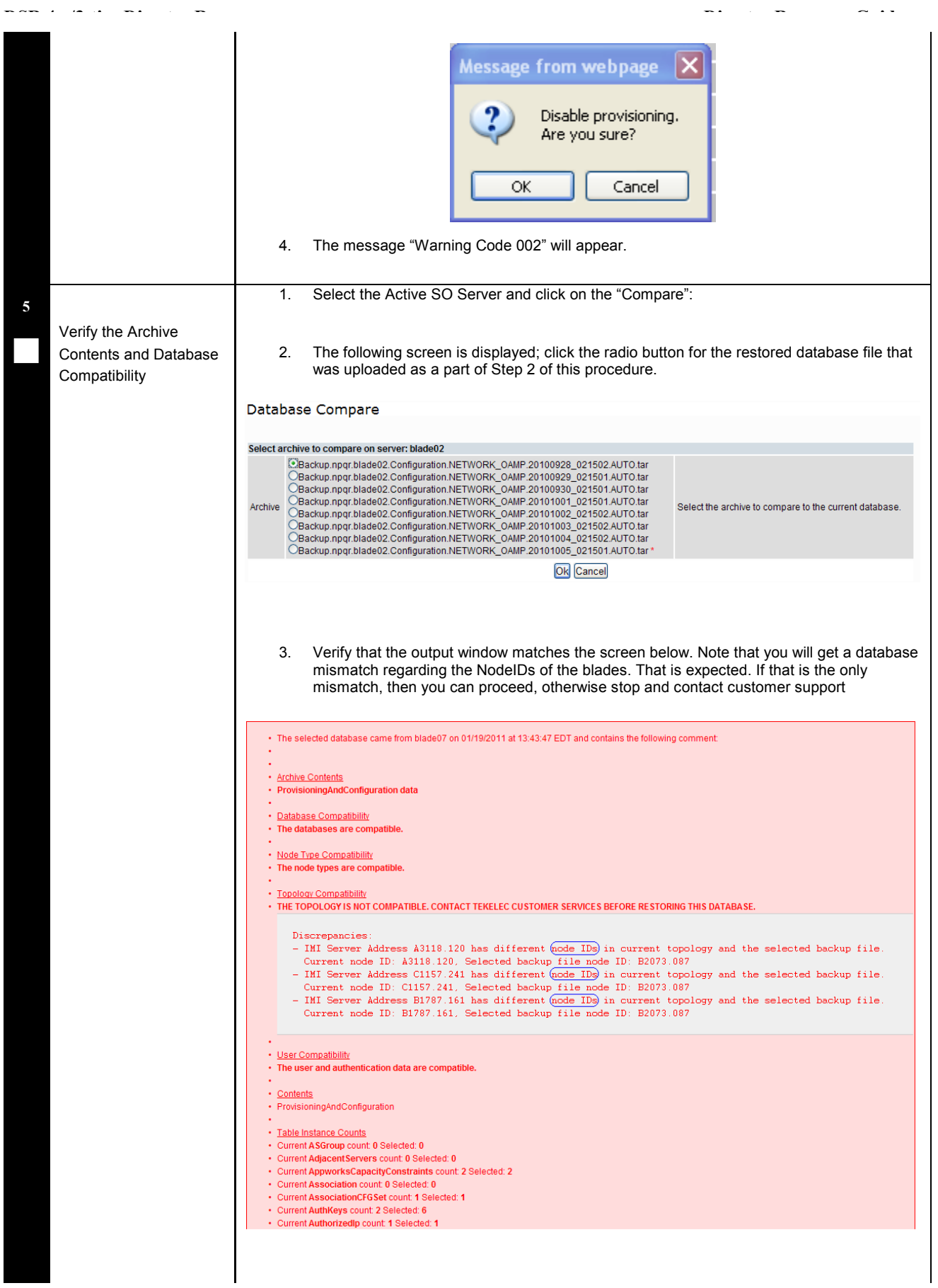

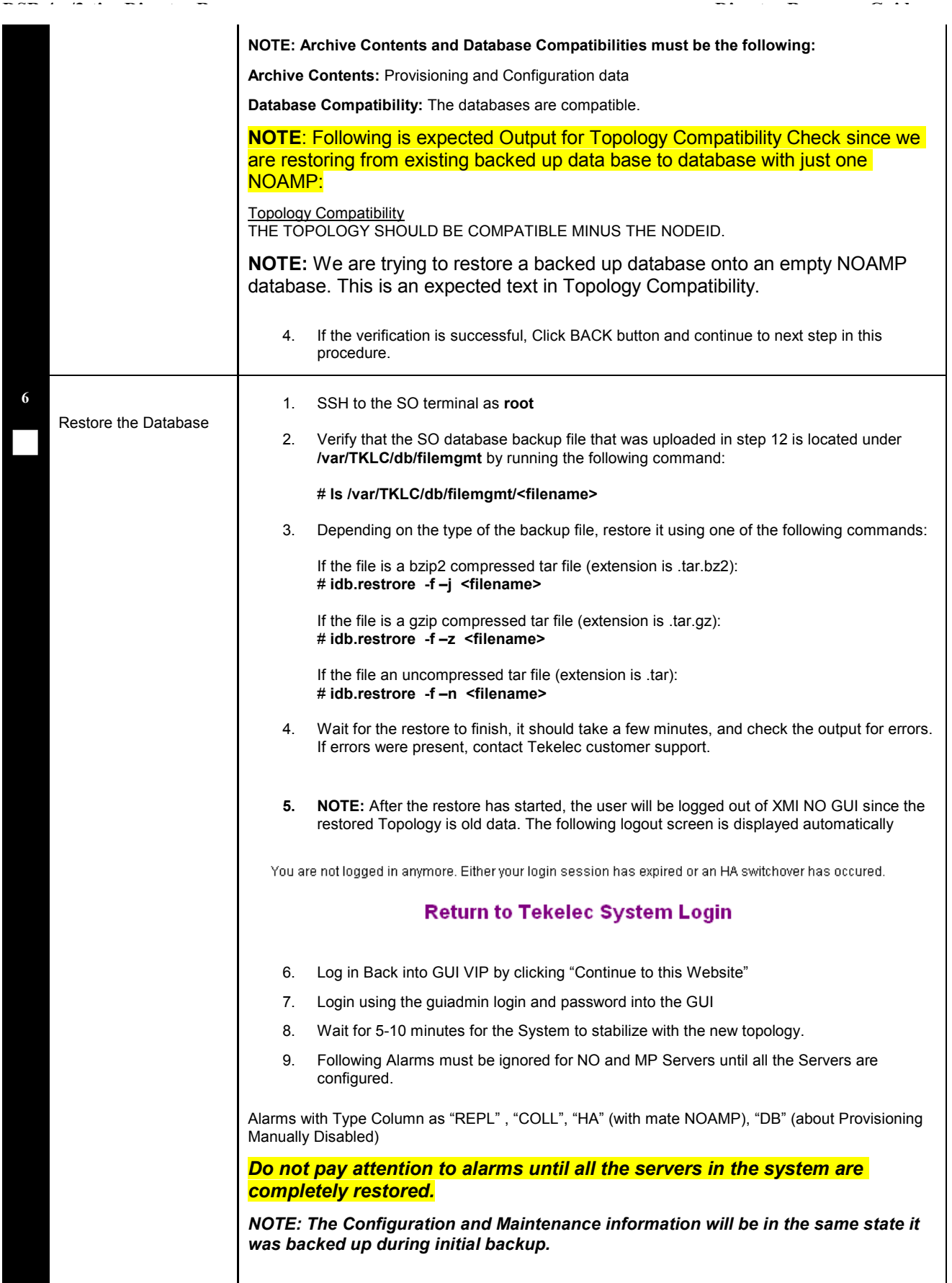

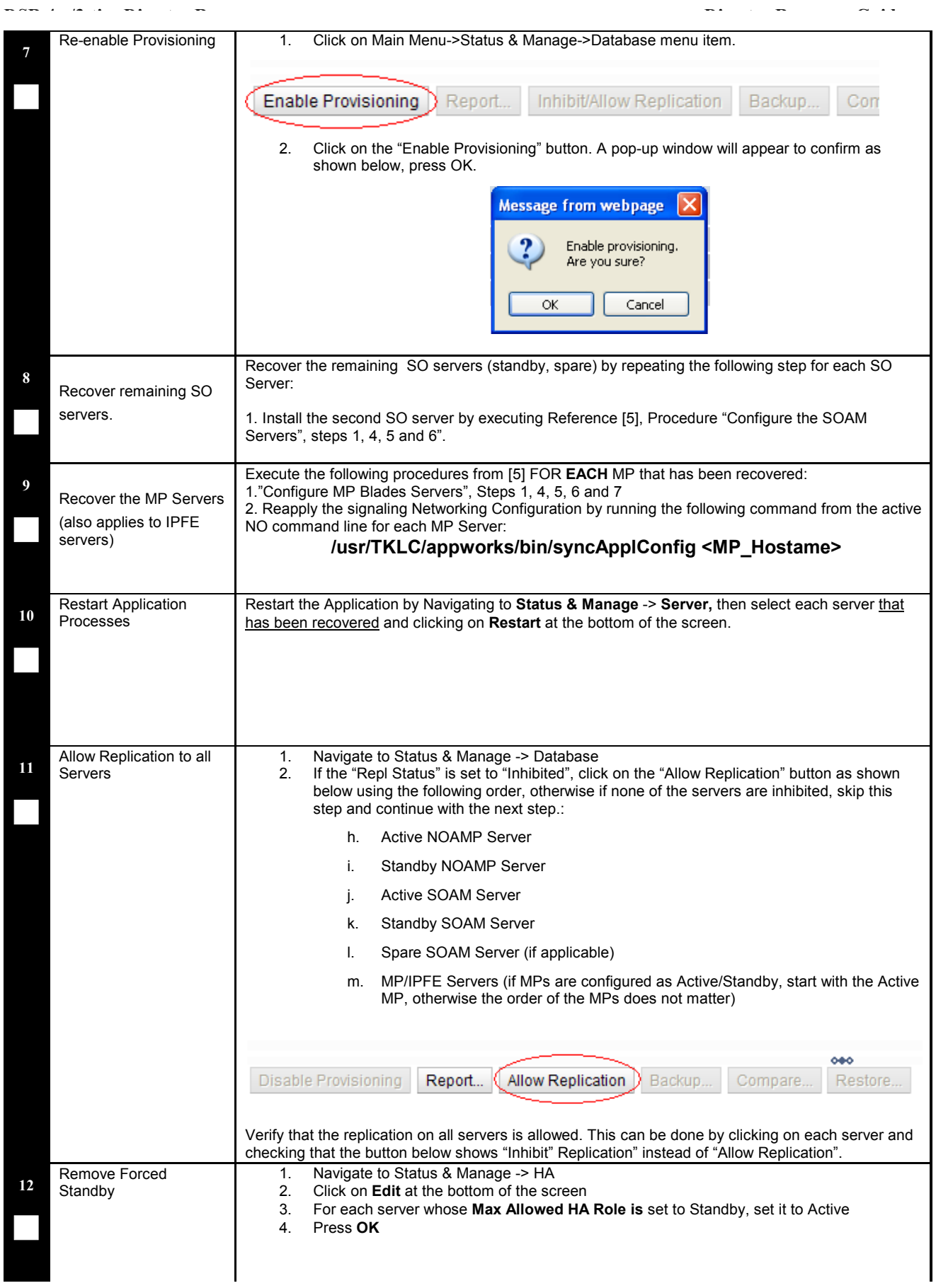

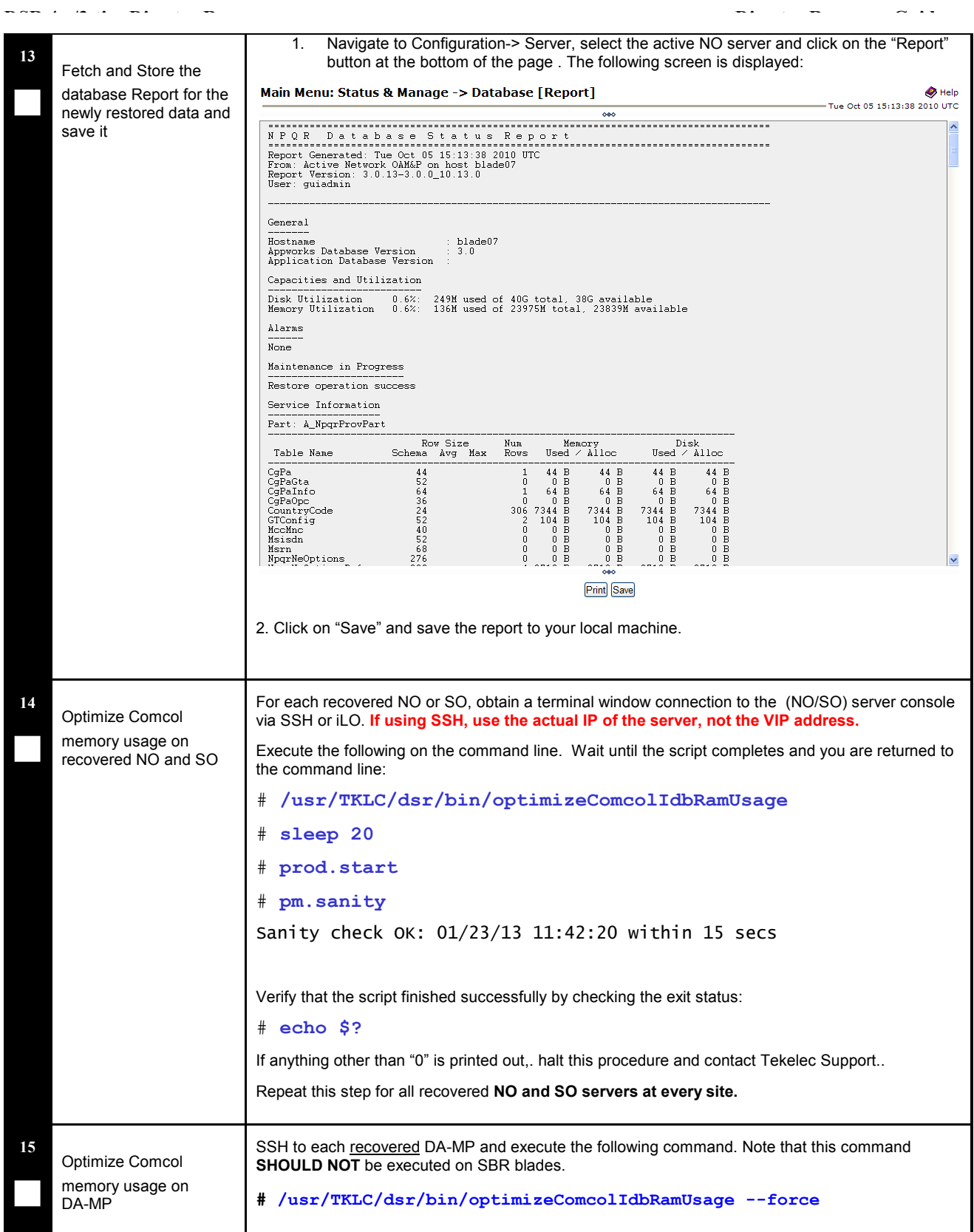

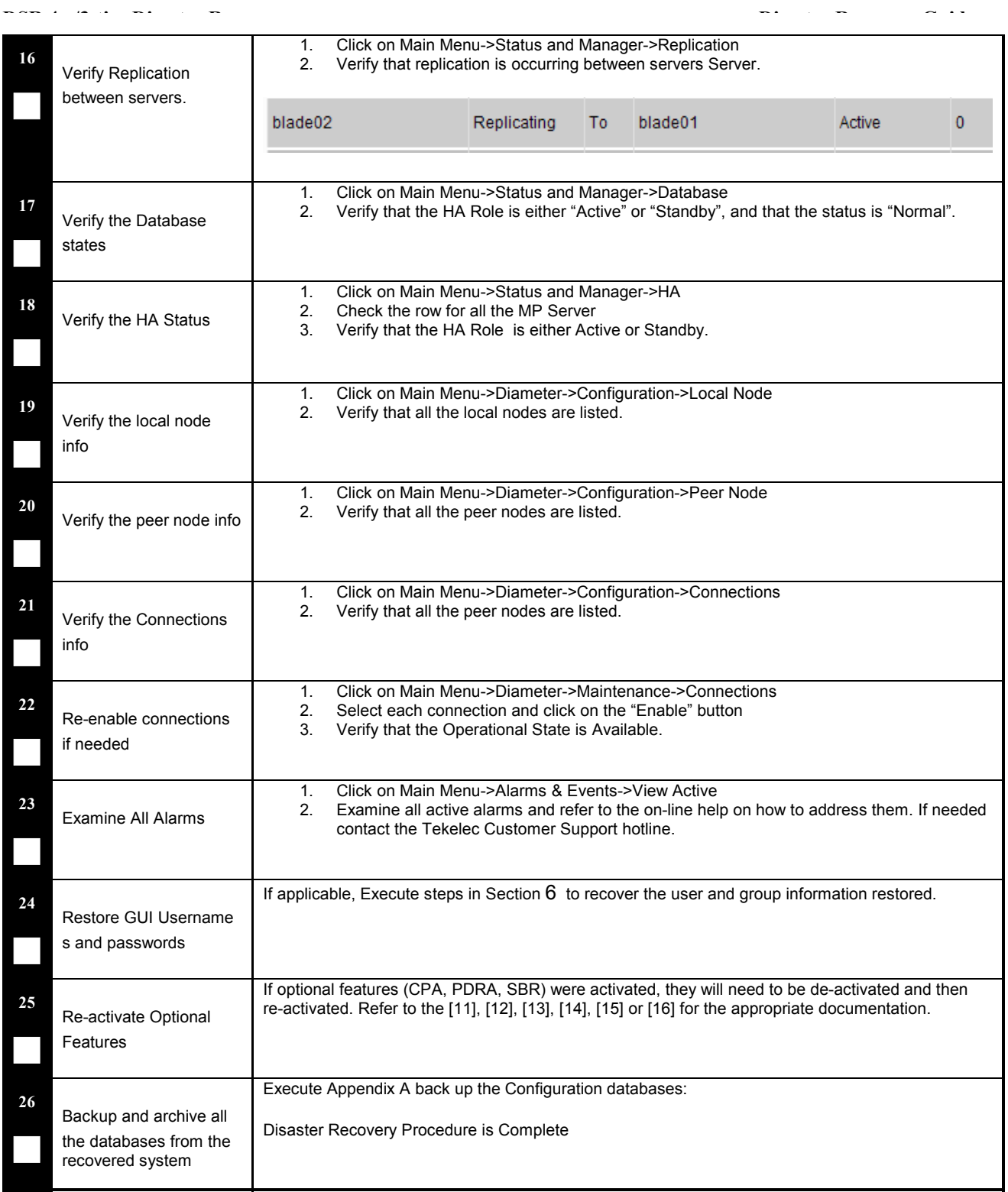

# **End of Procedure**

## **2.m..3 Recovery Scenario 3 (Partial Server Outage with both NO Servers failed and one SO Server intact)**

For a partial server outage with an SO server intact and available; NO servers are recovered using recovery procedures of base hardware and software and then executing a database restore to the active NO server using a database backup file obtained from the SO server. This can be obtained from any SO server, including SO servers that are located in another location. This might result in the NO having B-level Data in its database, however that data won't be replicated and is a tolerable side effect. All other servers are recovered using recovery procedures of base hardware and software. Database replication from the active NO server will recover the database on these server. The major activities are summarized in the list below. Use this list to understand the recovery procedure summary. Do not use this list to execute the procedure. The actual procedures' detailed steps are in Procedure 3. The major activities are summarized as follows:

- Recover Active NO server by recovering base hardware, software and the database.
	- **Recover** the base **hardware**.
	- **Recover** the **software**.
	- **Recover** the **database**
- Recover Standby NO server by recovering base hardware and software.
	- **Recover** the base **hardware**.
	- **Recover** the **software**.
	- The database has already been restored at the active NO server and does not require restoration at the standby NO server.
- Recover any failed SO and MP servers by recovering base hardware and software.
	- **Recover** the base **hardware**.
	- **Recover** the **software**.
	- The database has already been restored at the active NO server and does not require restoration at the SO and MP servers.

Follow procedure below for detailed steps.

#### **Procedure 3. Recovery Scenario 3**

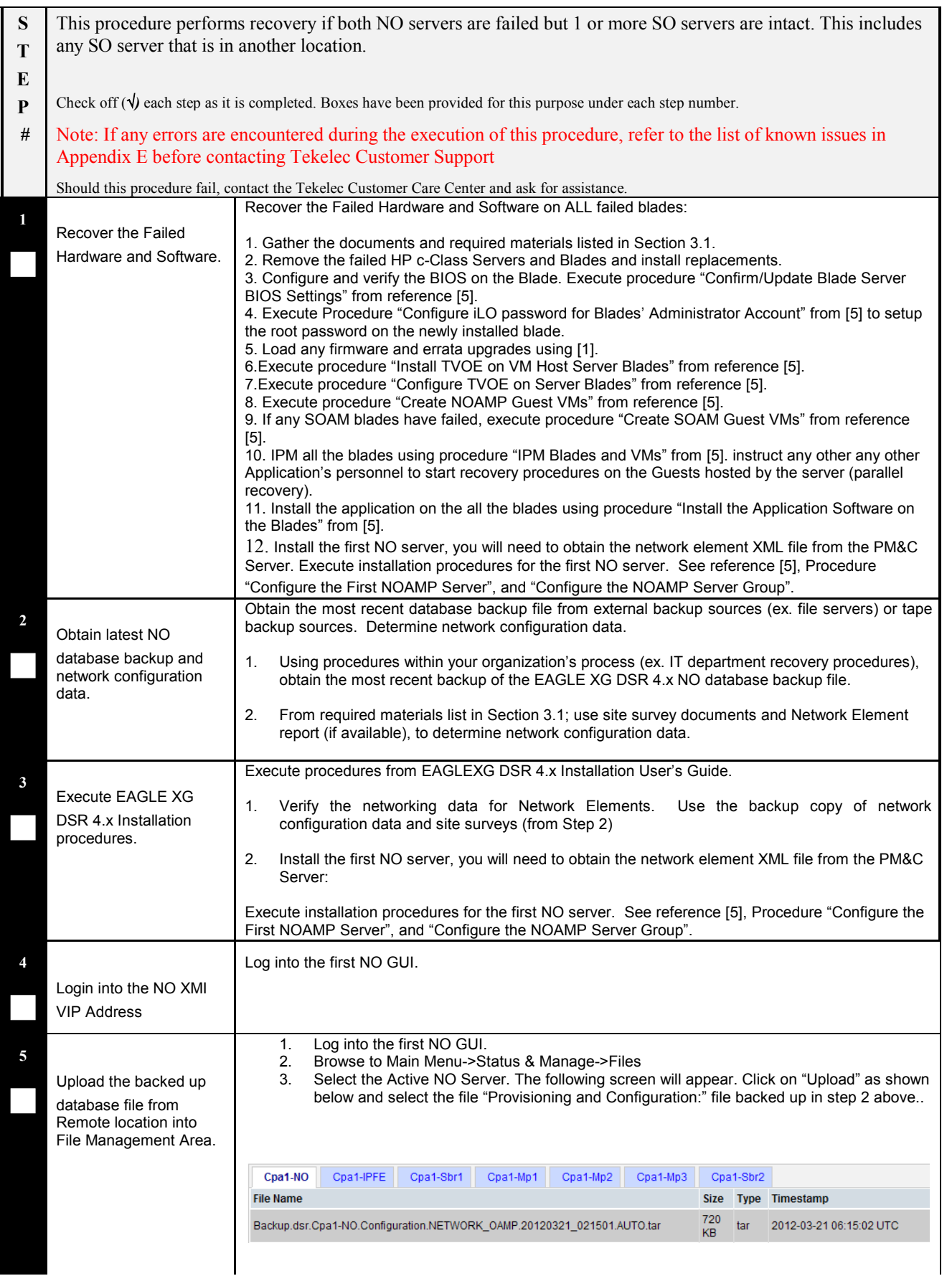

**DSR 4.x/3-tier Disaster Recovery Disaster Recovery Guide**

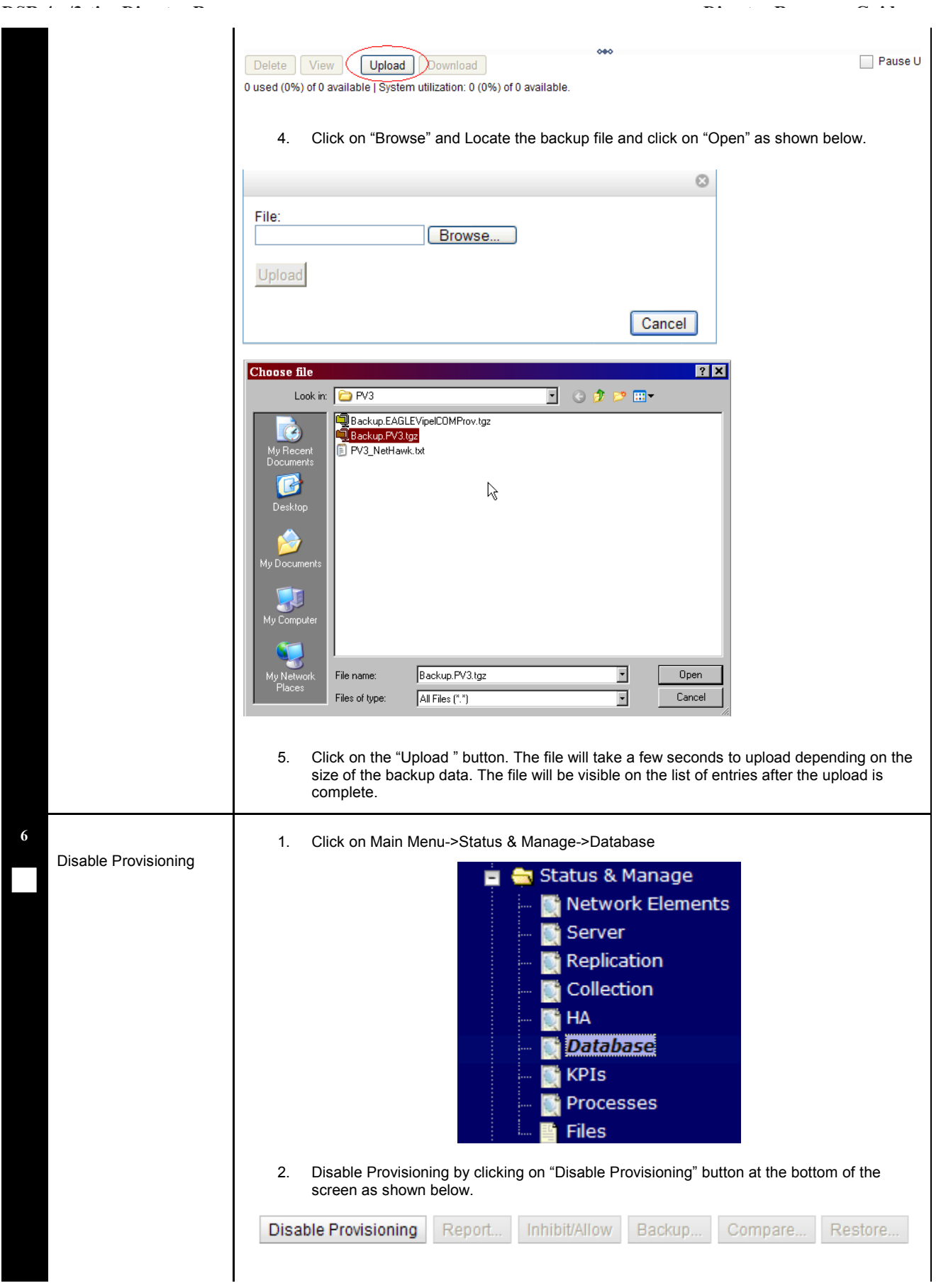

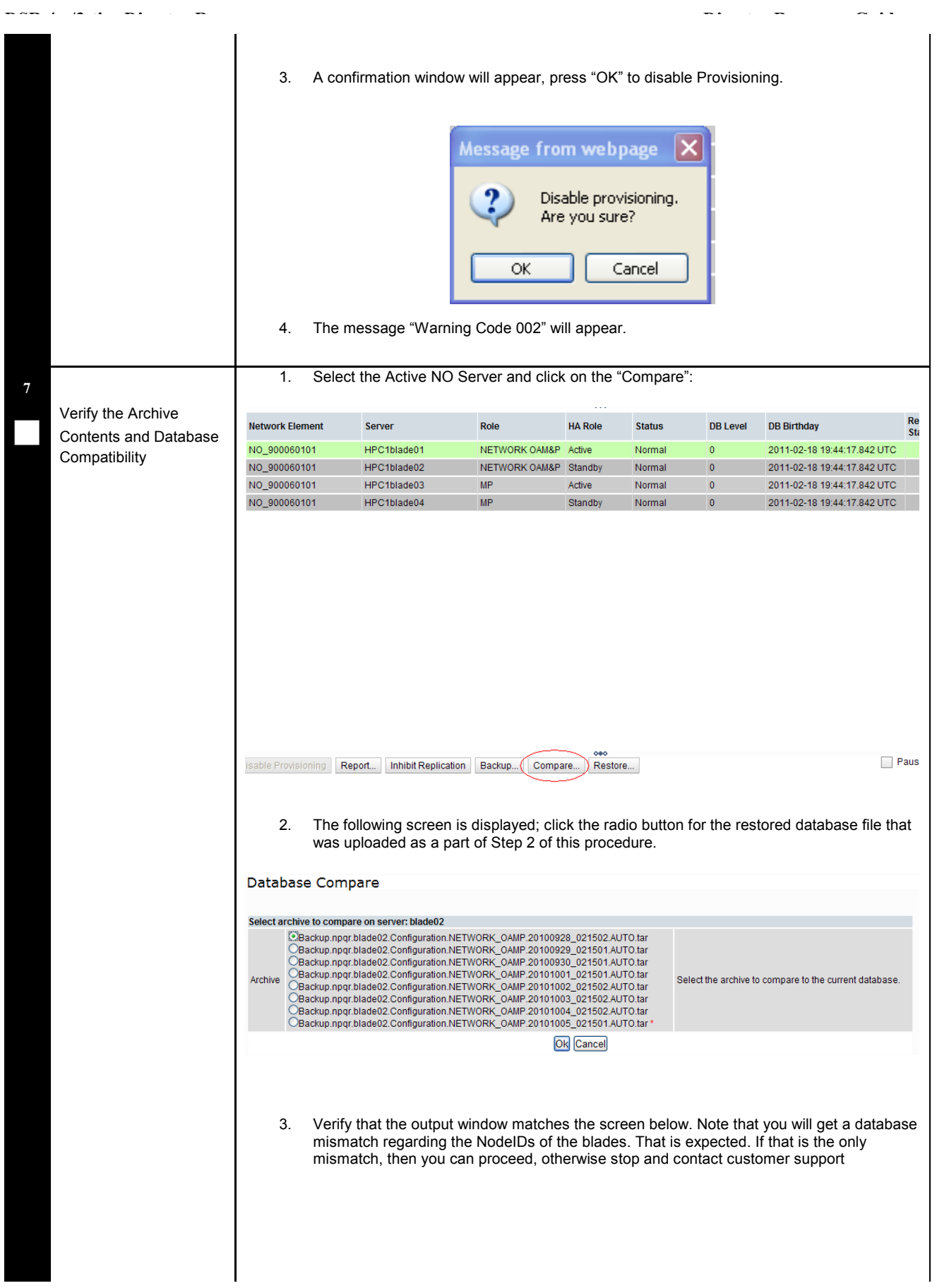

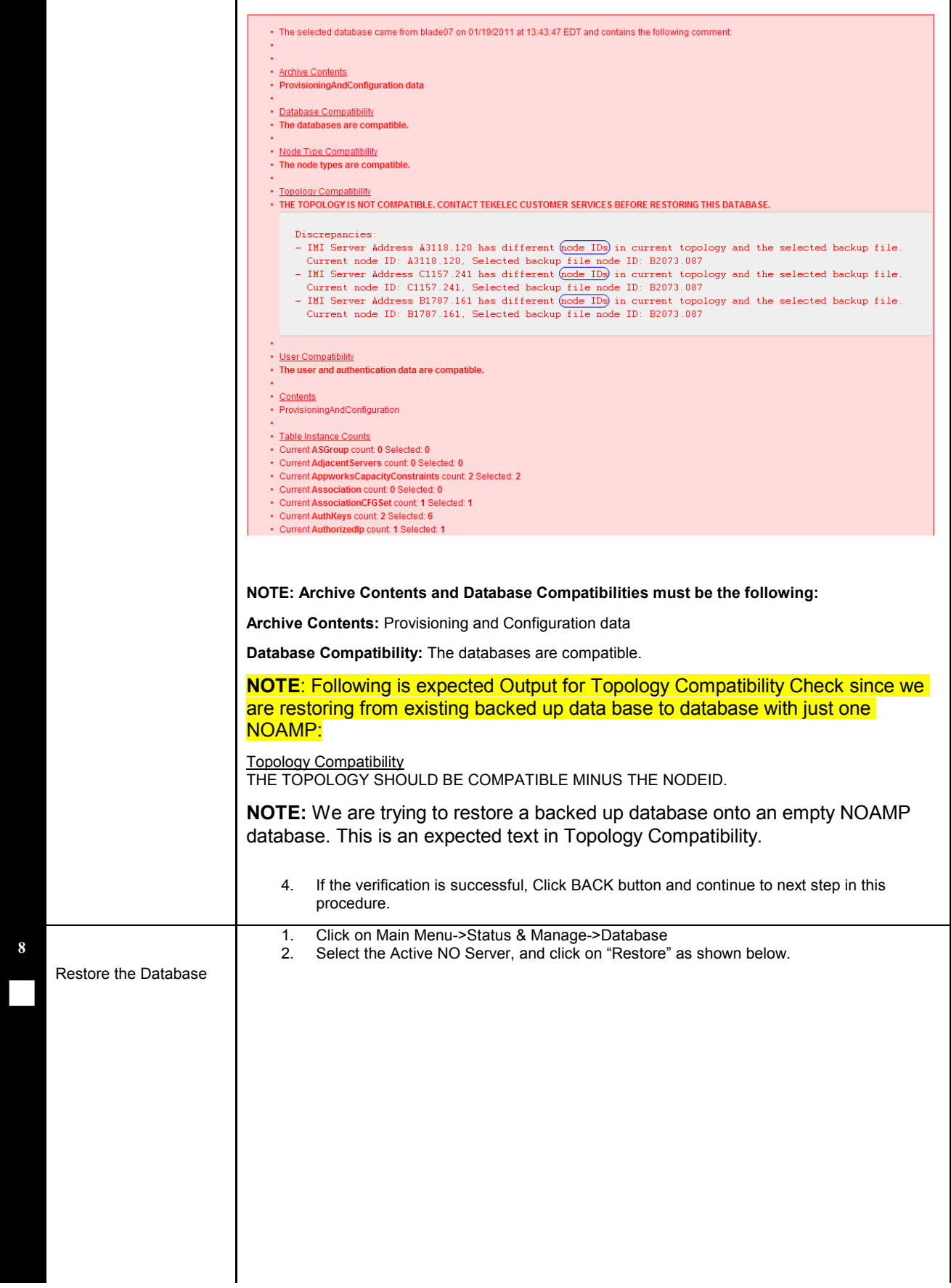

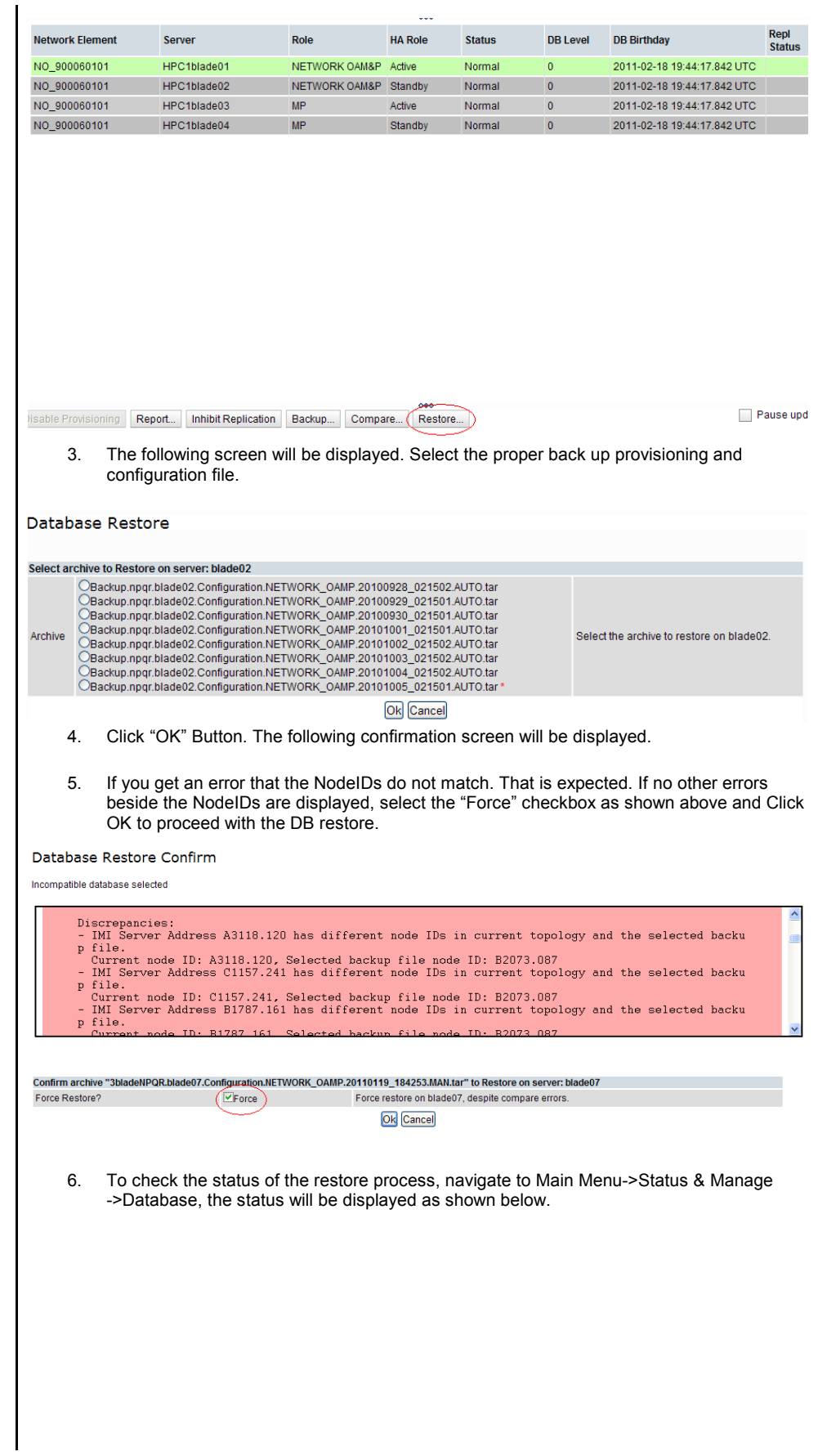

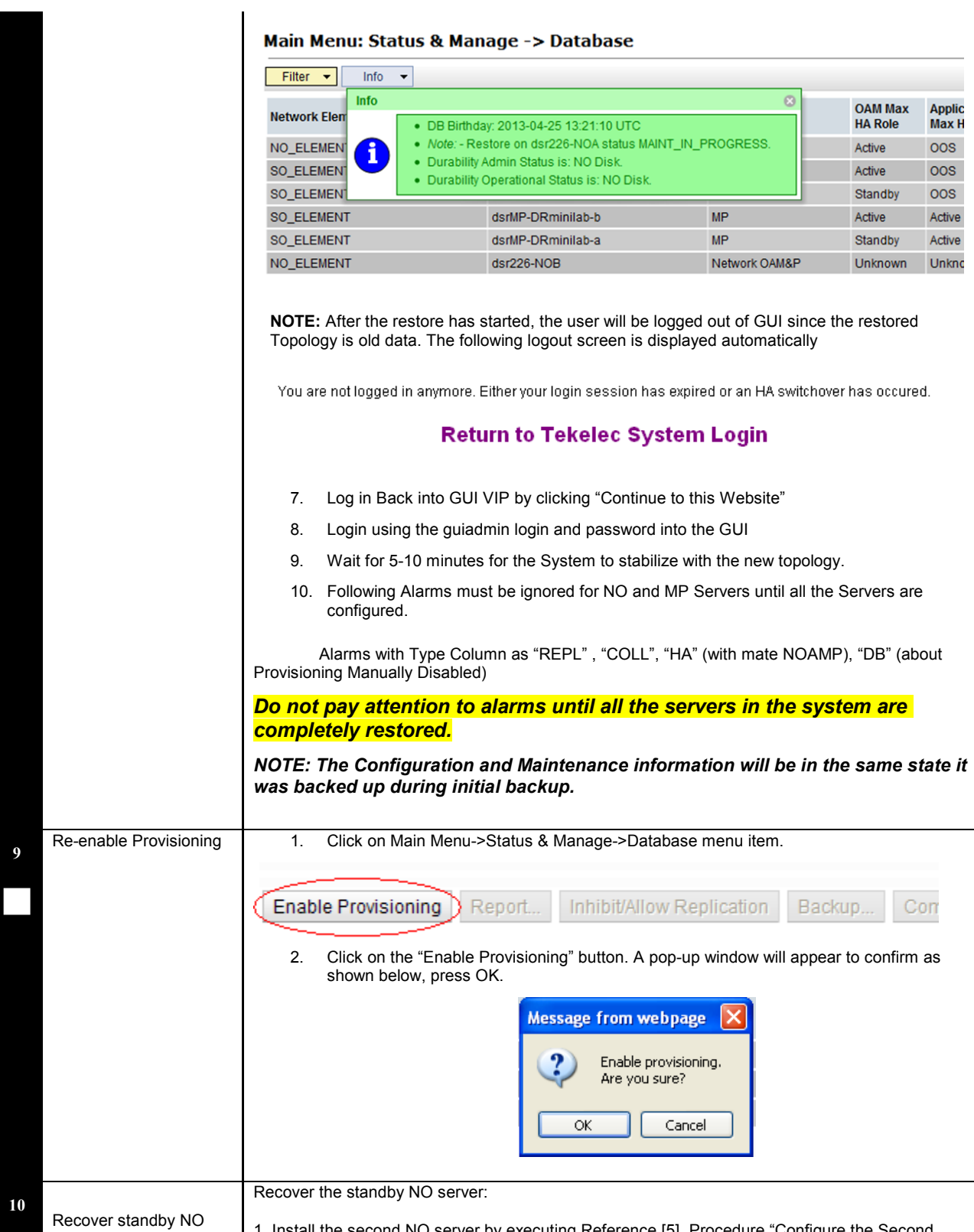

server.

NOAMP Server, steps 1, 4, 5 and 6".

1. Install the second NO server by executing Reference [5], Procedure "Configure the Second

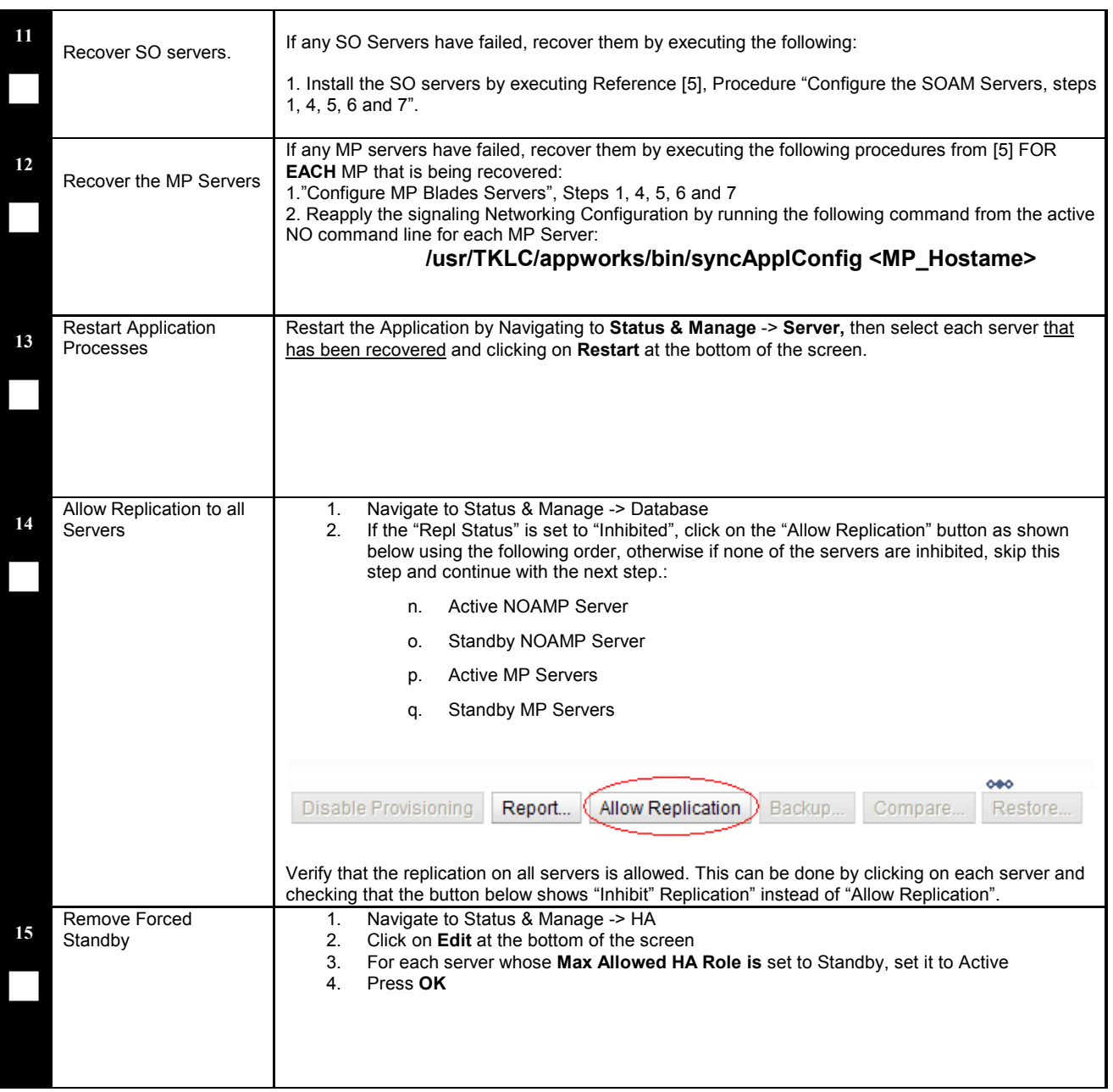

**DSR 4.x/3-tier Disaster Recovery Disaster Recovery Guide**

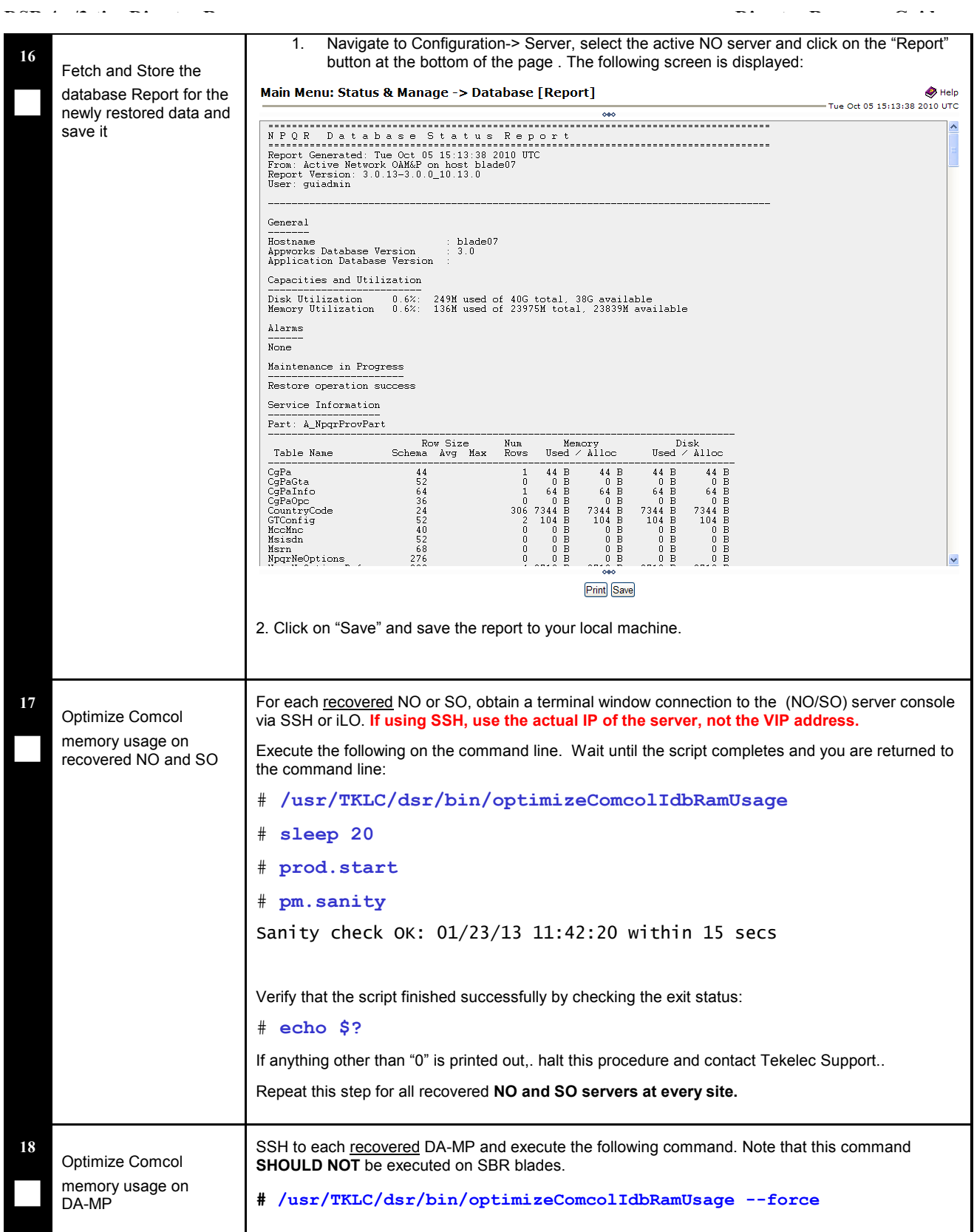

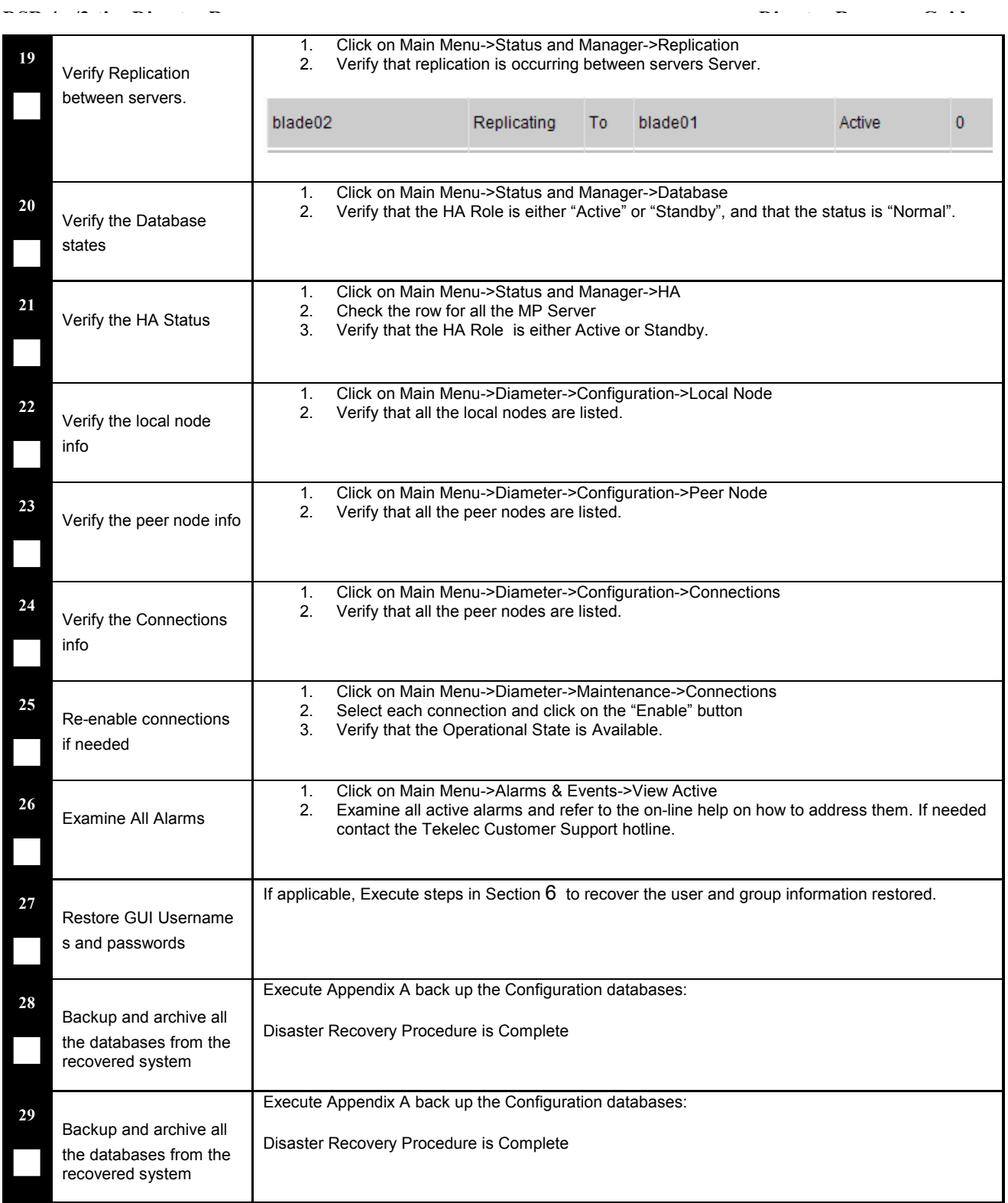

# **End of Procedure**

## **2.q..4 Recovery Scenario 4 (Partial Server Outage with one NO Server and one SO Server Intact)**

For a partial outage with an NO server and an SO server intact and available, only base recovery of hardware and software is needed. The intact NO and SO servers are capable of restoring the database via replication to all servers. The major activities are summarized in the list below. Use this list to understand the recovery procedure summary. Do not use this list to execute the procedure. The actual procedures' detailed steps are in Procedure 4. The major activities are summarized as follows:

- Recover Standby NO server (if necessary) by recovering base hardware and software.
	- **Recover** the base **hardware**.
	- **Recover** the **software**.
	- The database is intact at the active NO server and does not require restoration at the standby NO server.
- Recover any failed SO and MP servers by recovering base hardware and software.
	- **Recover** the base **hardware**.
	- **Recover** the **software**.
	- The database in intact at the active NO server and does not require restoration at the SO and MP servers.
- Re-apply signaling networks configuration if the failed blade is an MP.

Follow procedure below for detailed steps.

## **Procedure 4. Recovery Scenario 4**

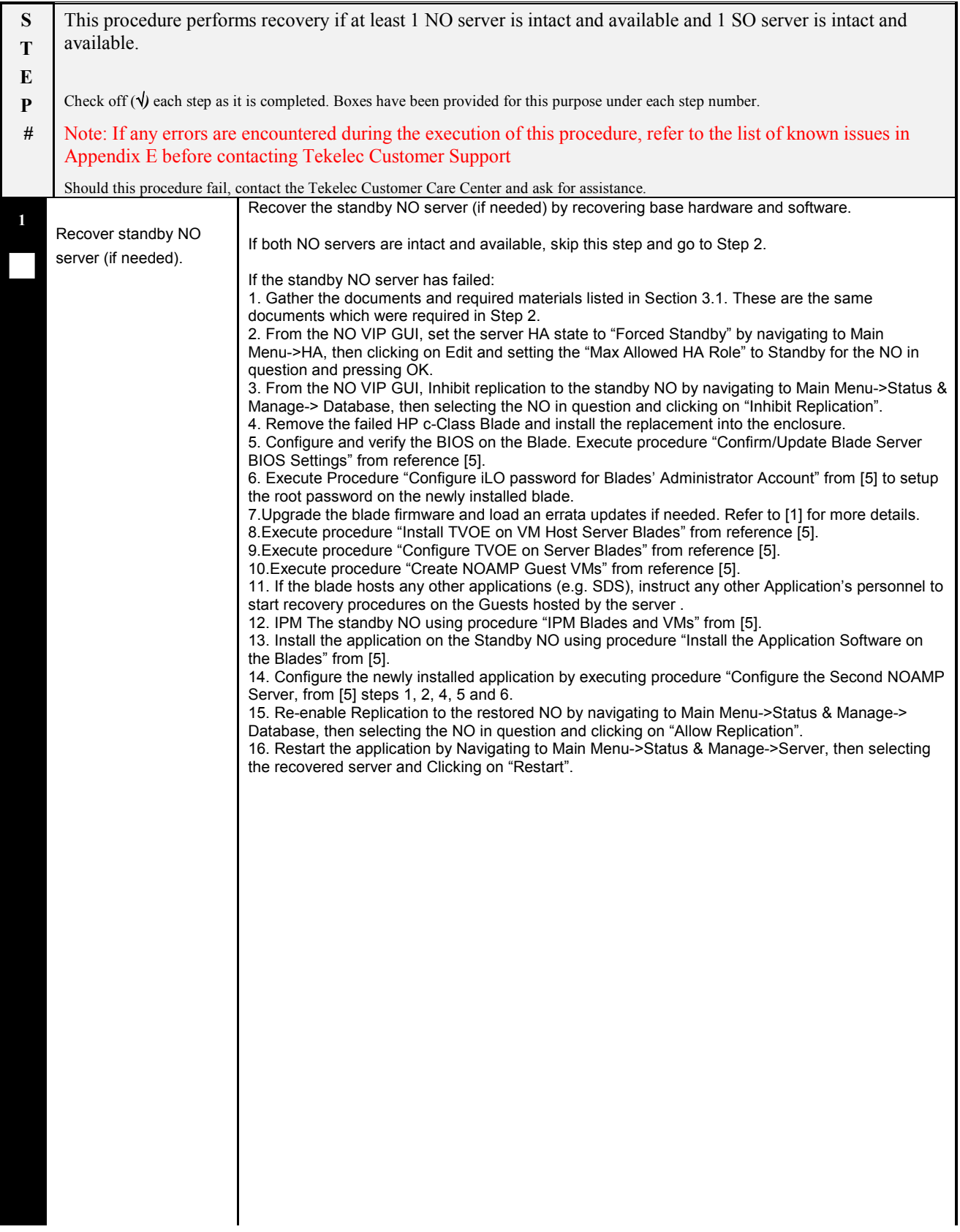

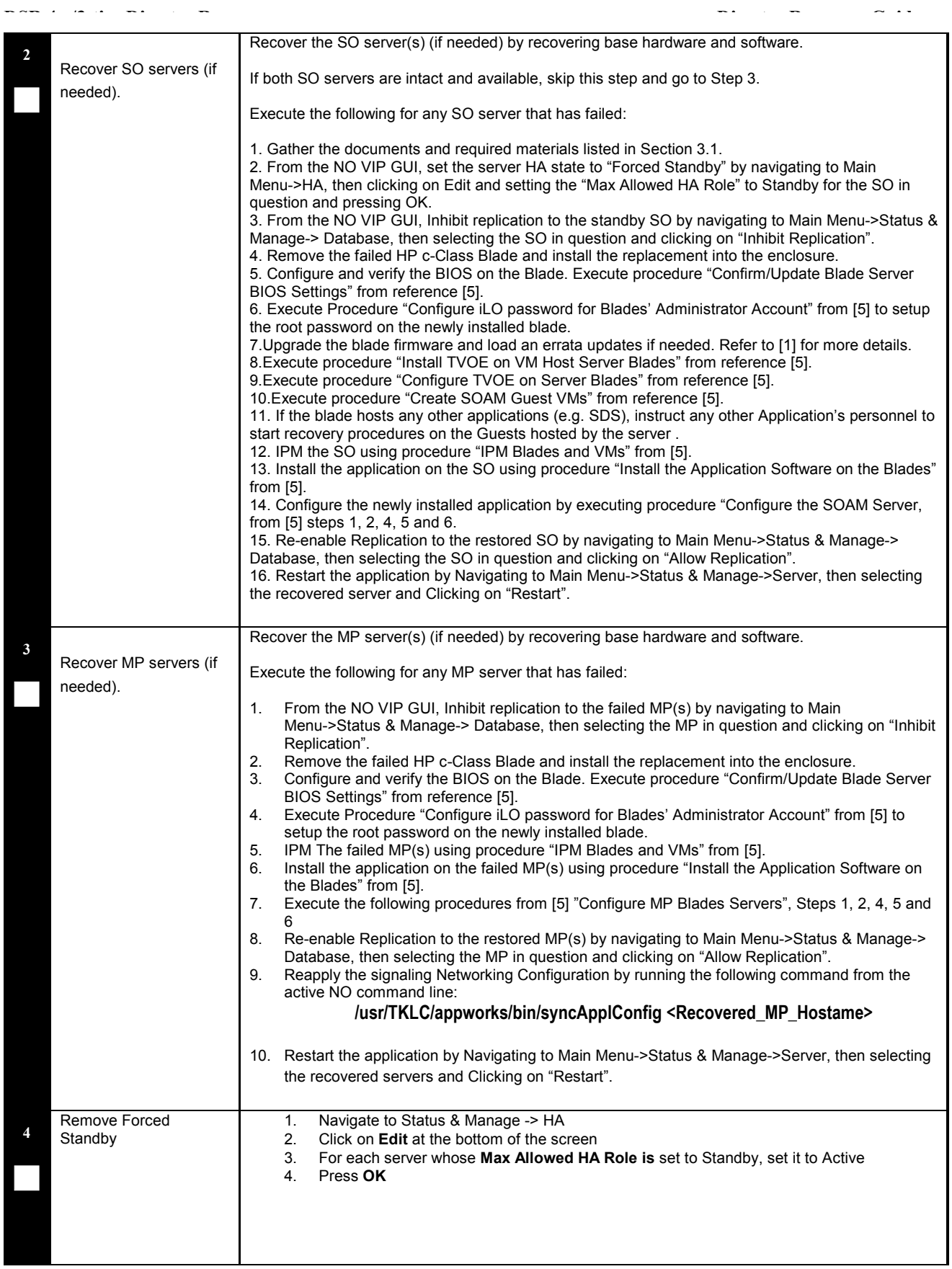

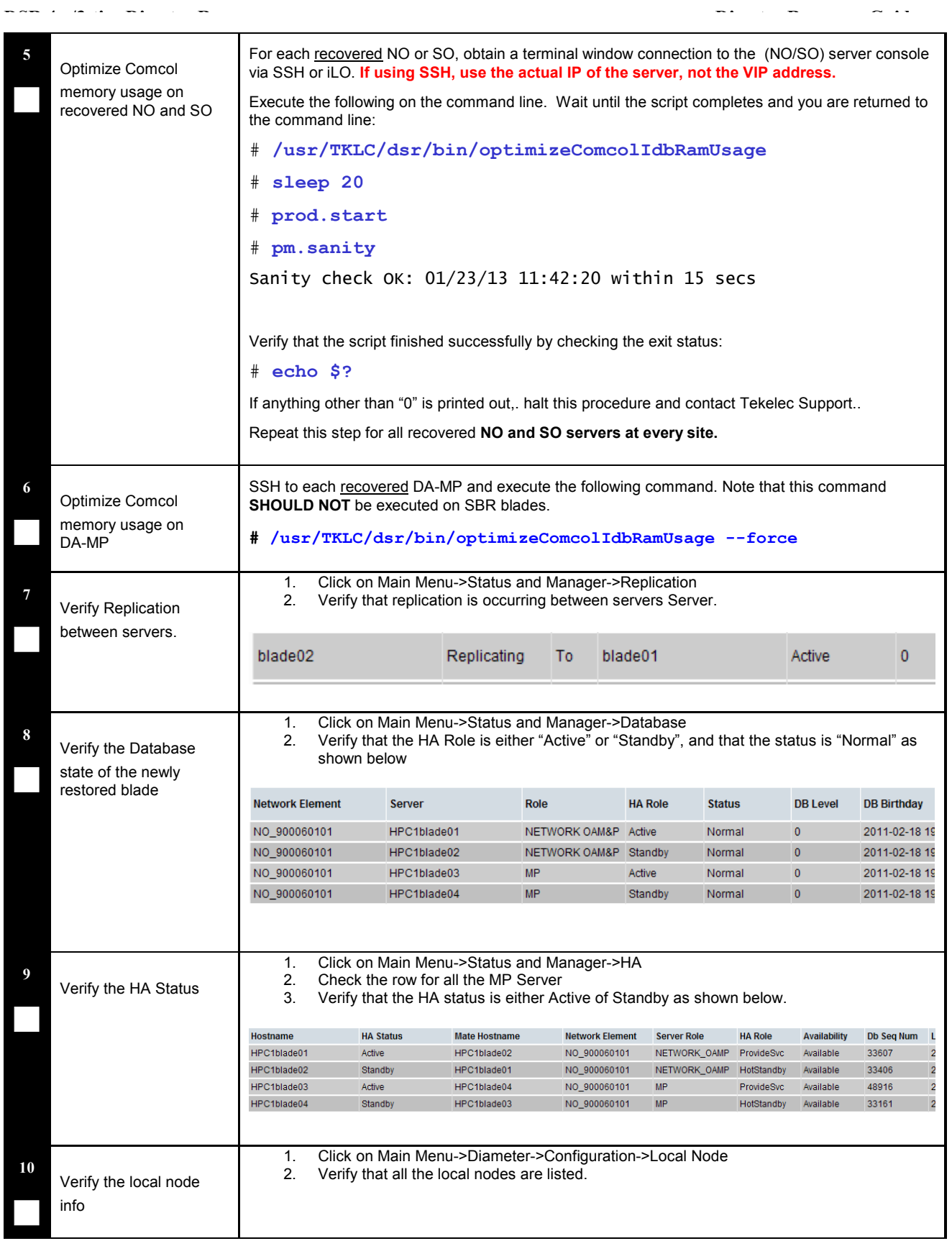

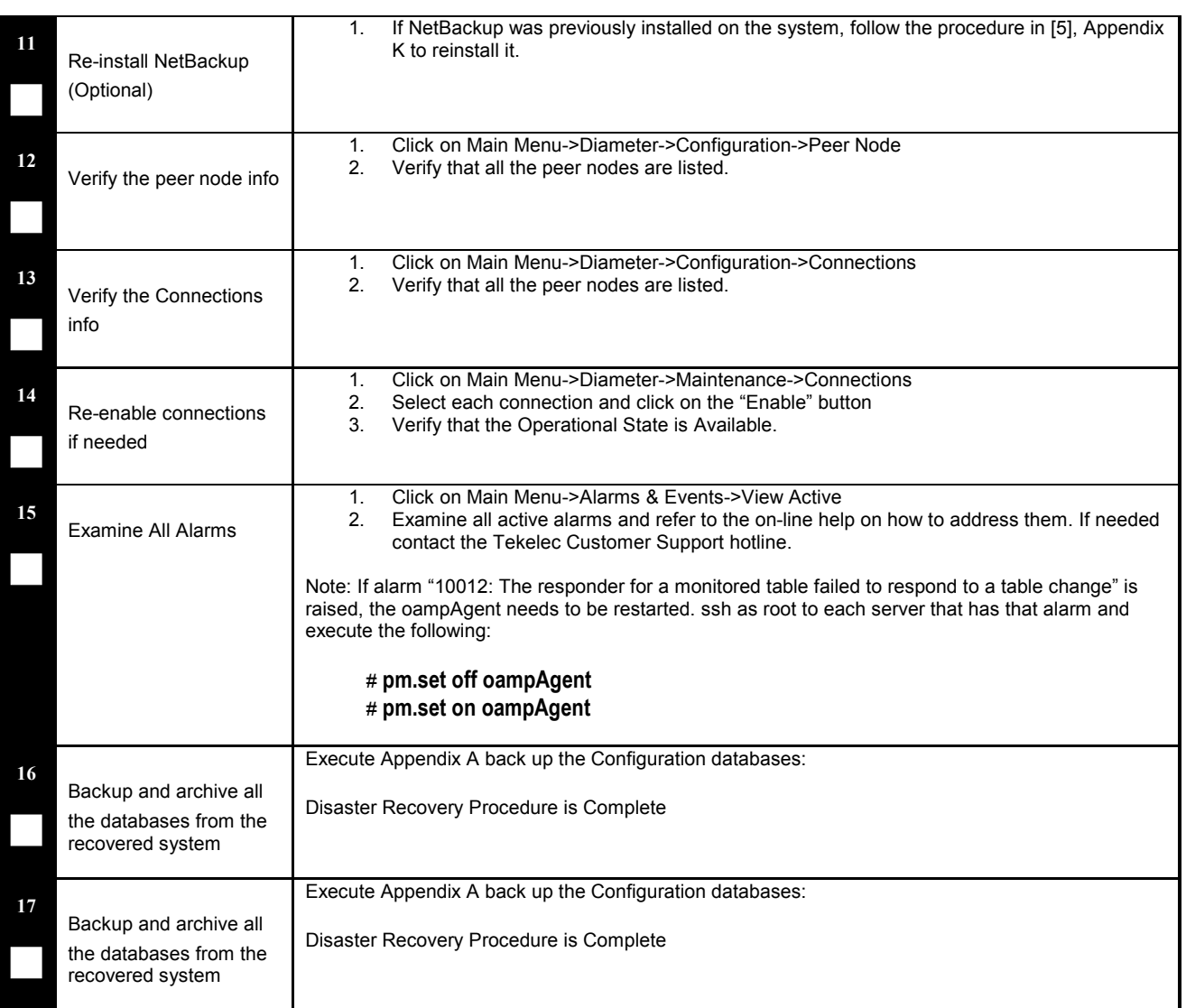

**DSR 4.x/3-tier Disaster Recovery Disaster Recovery Guide**

# **End of Procedure**

#### **6 RESOLVING USER CREDENTIAL ISSUES AFTER DATABASE RESTORE**

User incompatibilities may introduce security holes or prevent access to the network by administrators. User incompatibilities are not dangerous to the database, however. Review each user difference carefully to ensure that the restoration will not impact security or accessibility.

#### **6.1 Restoring a Deleted User**

```
- User 'testuser' exists in the selected backup file but not in the current
database.
```
These users were removed prior to creation of the backup and archive file. They will be reintroduced by system restoration of that file.

#### **6.1.1 To Keep the Restored User**

Perform this step to keep users that will be restored by system restoration.

Before restoration,

 Contact each user that is affected and notify them that you will reset their password during this maintenance operation.

After restoration

- Log in and reset the passwords for all users in this category.
- 1. Navagate to the user administration screen.

## Main Menu: Administration->'User'

- 2. Select the user.
- 3. Click the Change Password button.
- 4. Enter a new password.

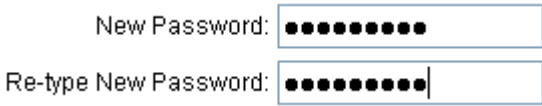

5. Click the Continue button.

#### **5..1.2 To Remove the Restored User**

Perform this step to remove users that will be restored by system restoration. After restoration, delete all users in this category.

1. Navagate to the user administration screen.

# Main Menu: Administration->'User'

- 2. Select the user.
- 3. Click the Delete button.
- 4. Confirm.

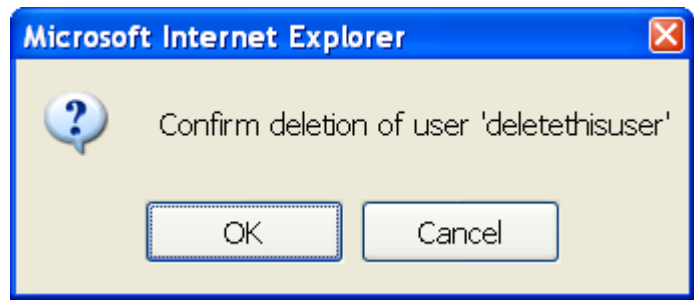

#### **4.2 Restoring a Modified User**

These users have had a password change prior to creation of the backup and archive file. The will be reverted by system restoration of that file.

The password for user 'testuser' differs between the selected backup file and the current database.

Before restoration,

- Verify that you have access to a user with administrator permissions that is not affected.
- Contact each user that is affected and notify them that you will reset their password during this maintenance operation.

After restoration

• Log in and reset the passwords for all users in this category. See the steps in section 6.1.1 for resetting passwords for a user.

#### **4..3 Restoring an Archive that Does not Contain a Current User**

These users have been created after the creation of the backup and archive file. The will be deleted by system restoration of that file.

User 'testuser' exists in current database but not in the selected backup file.

If the user is no longer desired, do not perform any additional steps. The user is permanently removed.

To re-create the user, do the following:

Before restoration,

- Verify that you have access to a user with administrator permissions that is not affected.
- Contact each user that is affected and notify them that you will reset their password during this maintenance operation.
- Log in and record the username, group, timezone, comment, and enabled values for each affected user.

After restoration

- Log in and re-create each of the affected users using the information recorded above
- 1. Navagate to the user administration screen.

## Main Menu: Administration->'User'

2. Click the Add New User button.

#### Add New User

3. Re-populate all the data for this user.

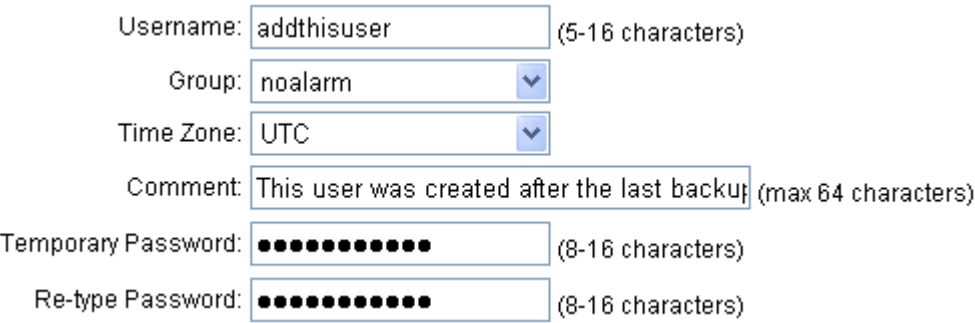

4. Click the OK button.

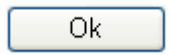

Reset the passwords for all users in this category. See the steps in section 6.1.1 for resetting passwords for a user.

# *Appendix A. EAGLEXG DSR 4.x Database Backup*

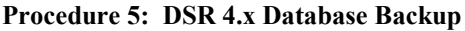

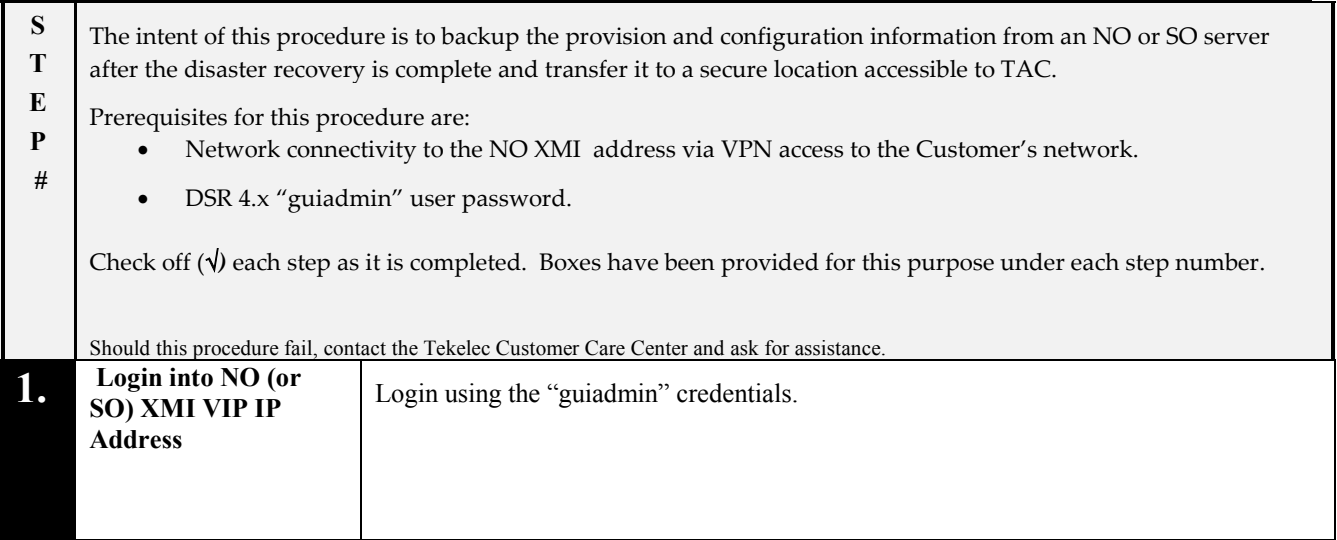

**DSR 4.x/3-tier Disaster Recovery Disaster Recovery Guide**

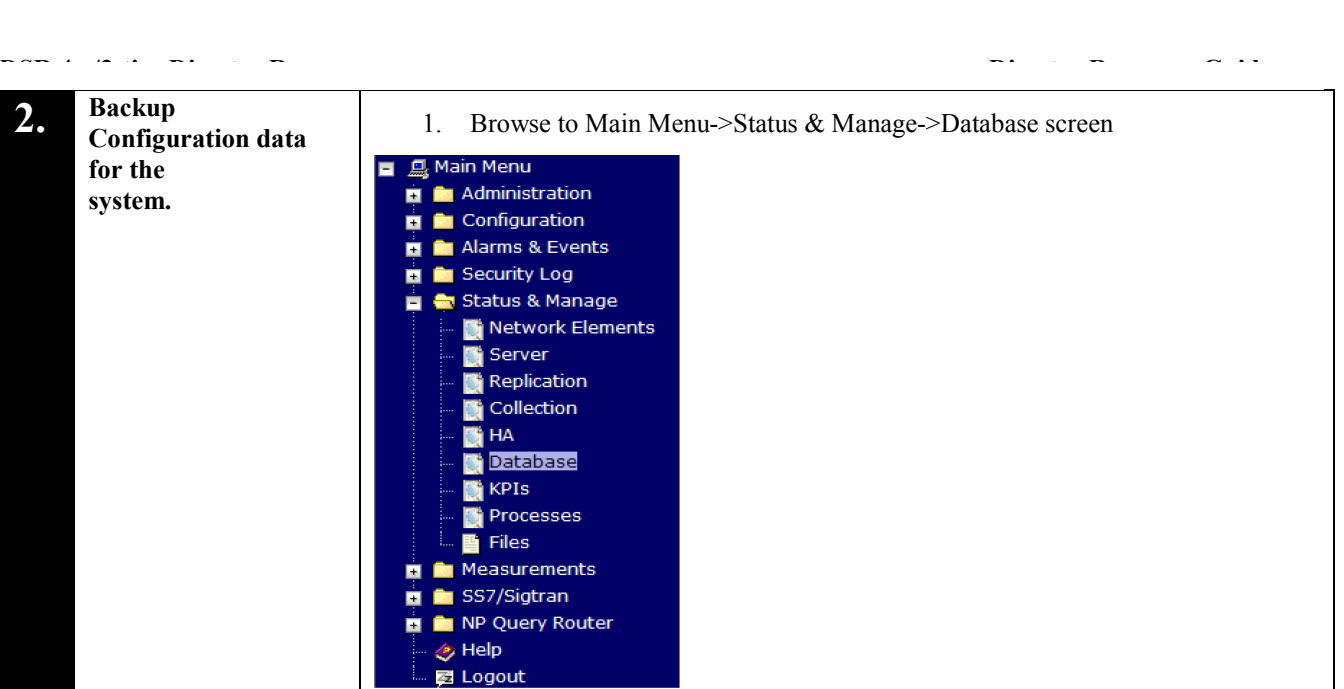

2. Select the Active NOAMP Server and Click on "Backup" button as shown :

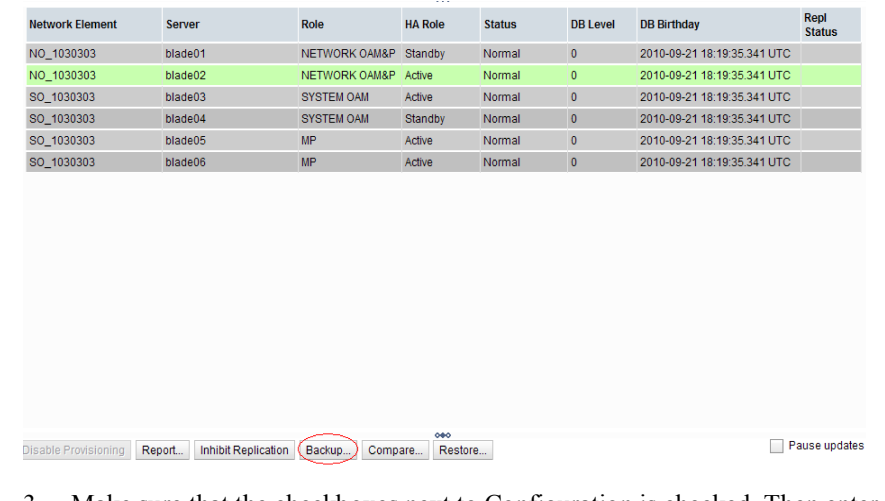

3. Make sure that the checkboxes next to Configuration is checked. Then enter a filename for the backup and press "OK".

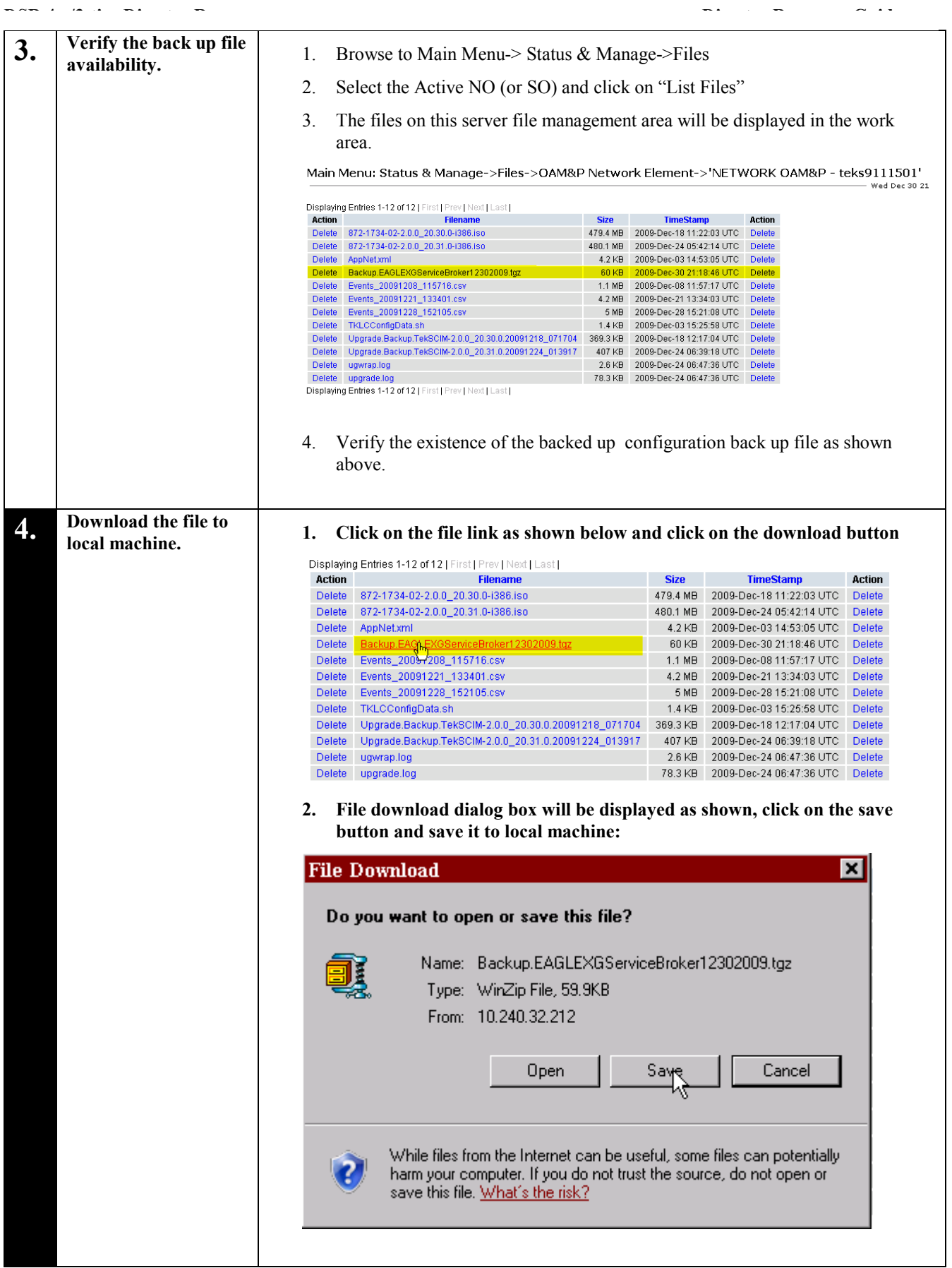

![](_page_53_Picture_50.jpeg)

# **Appendix B.**

#### **Procedure 6: Recovering a failed Aggregation PM&C Server**

![](_page_54_Picture_127.jpeg)

#### **Procedure 7: Recovering a failed Aggregation Switch (Cisco 4948E / 4948E-F)**

![](_page_54_Picture_128.jpeg)

#### **Procedure 8: Recovering a failed Enclosure Switch (Cisco 3020)**

![](_page_55_Picture_135.jpeg)

#### **Procedure 9: Recovering a failed Enclosure Switch (HP 6120XG)**

![](_page_55_Picture_136.jpeg)

#### **Procedure 10: Recovering a failed Enclosure OA**

![](_page_56_Picture_49.jpeg)

## *Appendix C. Switching a DR Site to Primary*

Upon the loss of a Primary DSR NO Site, the DR NO Site should become primary. The following steps are used to enable such switchover.

#### **Preconditions:**

- User cannot access the primary DSR
- User still can access the DR DSR
- Provisioning clients are disconnected from the primary DSR
- Provisioning has stopped

#### **Recovery Steps**

In order to quickly make DSR GUI accessible and provisioning to continue, DR DSR servers are activated and made to serve as primary DSR via following steps.

![](_page_57_Picture_203.jpeg)

![](_page_58_Picture_289.jpeg)

**DSR 4.x/3-tier Disaster Recovery Disaster Recovery Guide**

![](_page_59_Picture_74.jpeg)

## *Appendix D. Returning a Recovered Site to Primary*

Once a failed site is recovered, the customer might choose to return it to primary state while returning the current active site to its original DR State. The following steps are used to enable such switchover.

#### **Preconditions:**

Failed Primary DSR site recovered

#### **Recovery Steps**

In order to quickly make DSR GUI accessible and provisioning to continue, DR DSR servers are activated and made to serve as primary DSR via following steps.

![](_page_60_Picture_217.jpeg)

![](_page_61_Picture_272.jpeg)

![](_page_62_Picture_74.jpeg)

![](_page_63_Picture_132.jpeg)

![](_page_63_Picture_133.jpeg)

## **Appendix F. Contacting Tekelec**

Disaster recovery activity may require real-time assessment by Tekelec Engineering in order to determine the best course of action. Customers are instructed to contact the Tekelec Customer Care Center (CCC) for assistance if an ATCA Shelf level FRU is requested. The CCC may be reached using the following contact information:

#### *Tekelec Customer Care Center*

*US: 1-888-367-8552*